<span id="page-0-0"></span>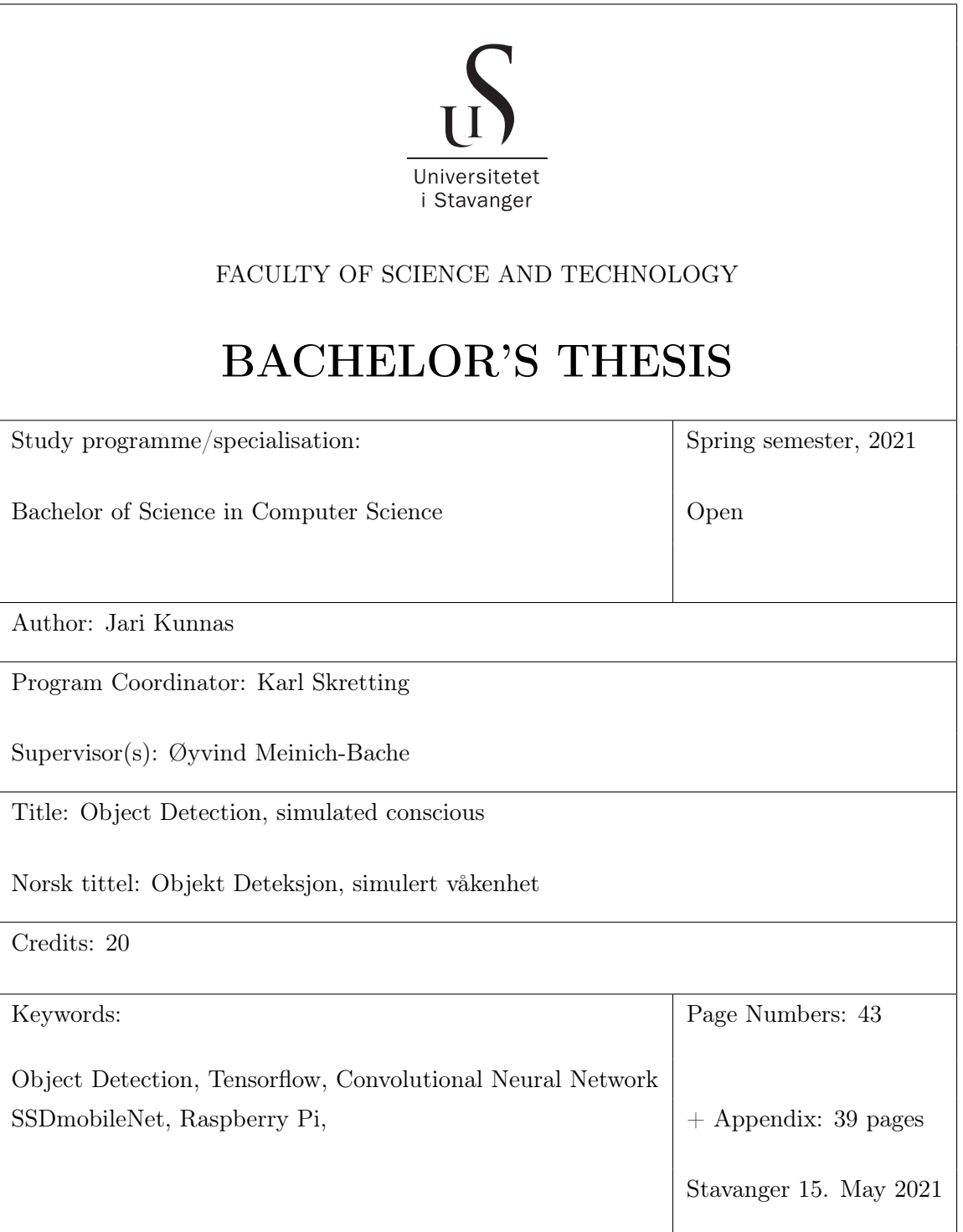

# **Contents**

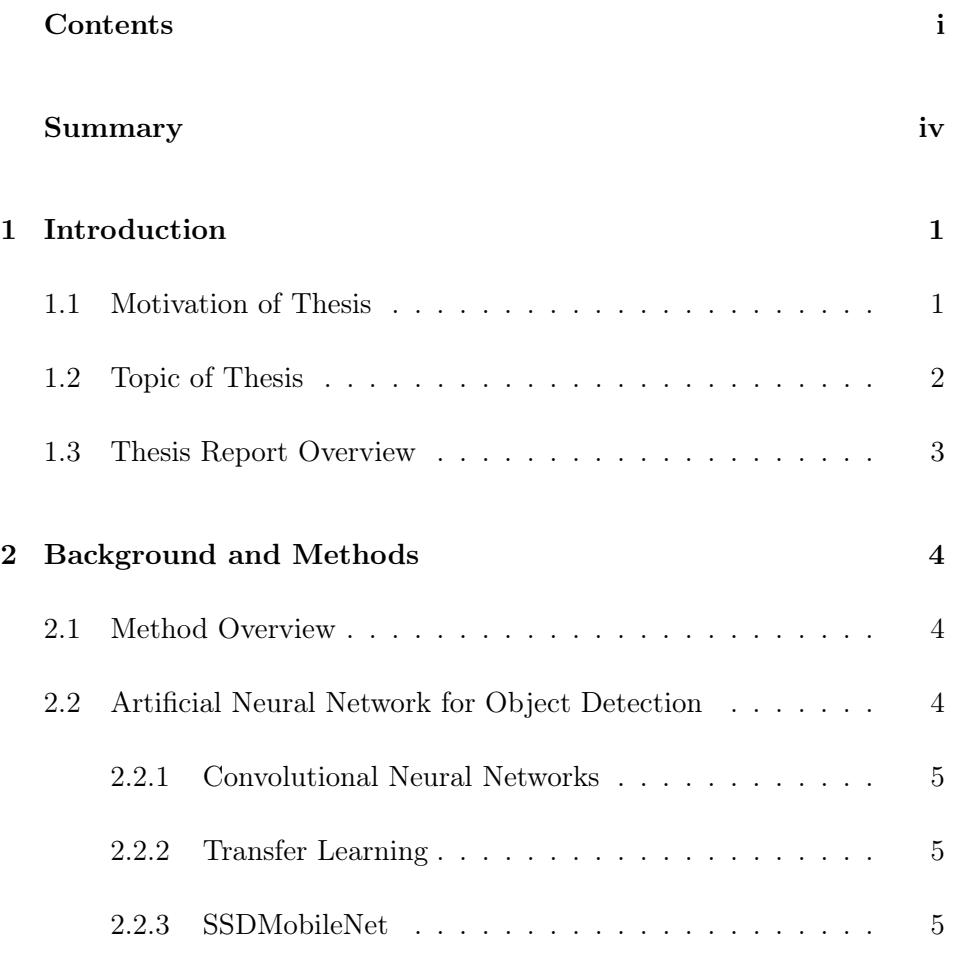

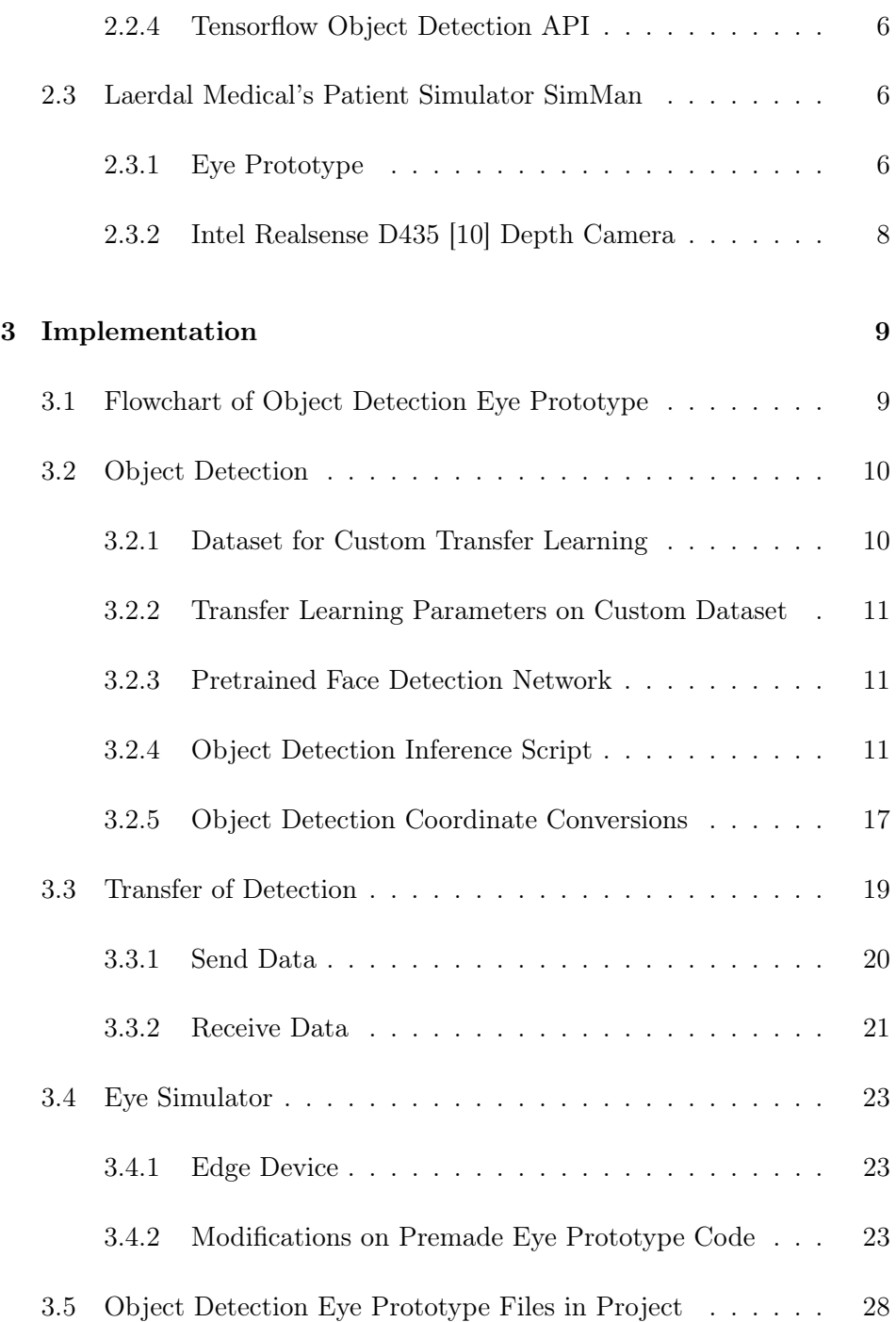

### CONTENTS

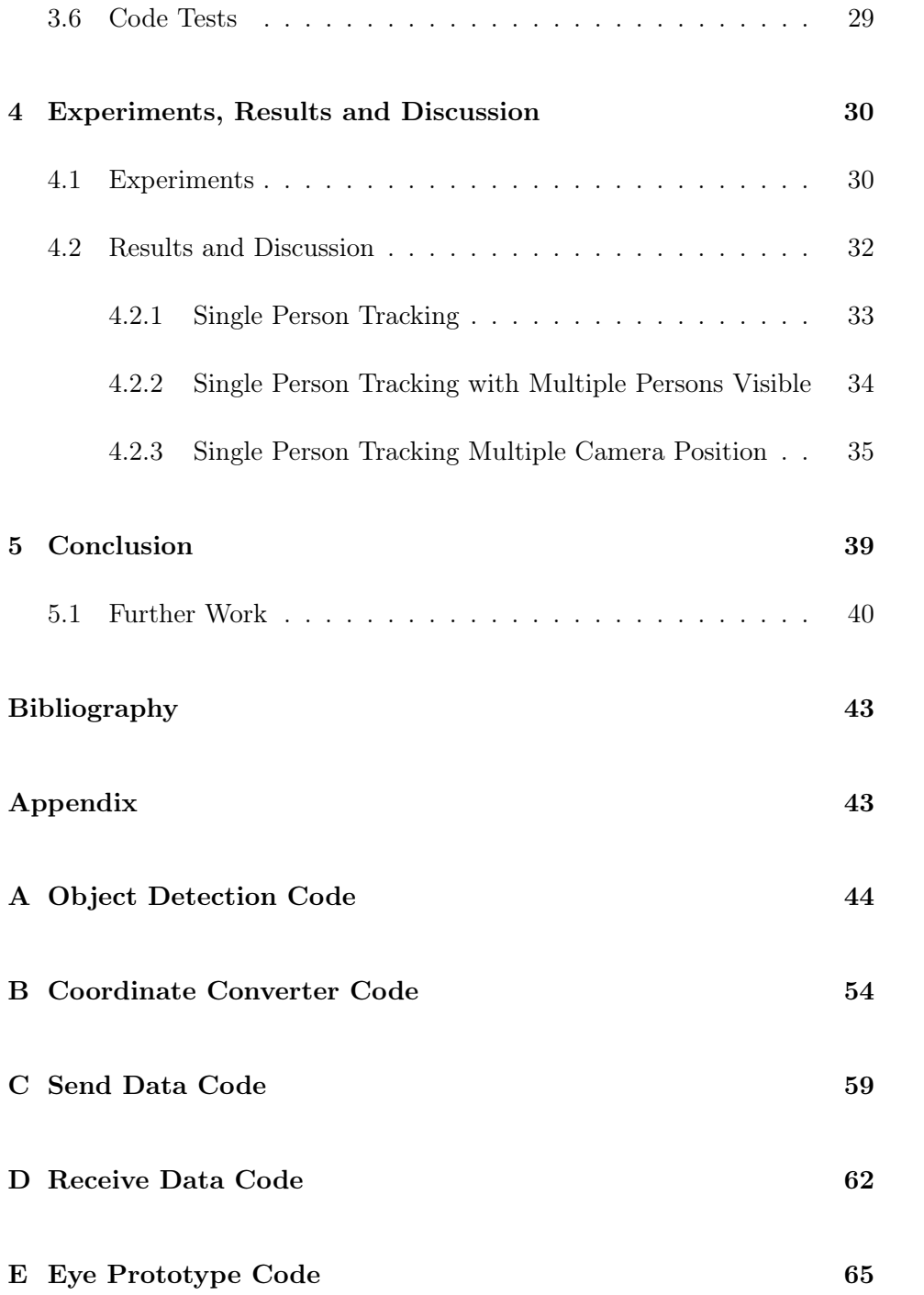

# <span id="page-4-0"></span>Summary

Medical emergencies and trauma situations are stressful events. Training and repetition in controlled environment is used for health professionals to gain experience and retain the learning for longer. Laerdal Medical creates medical equipment and training equipment meant for health personnel.

SimMan is a high-fidelity patient simulator created by Laerdal Medical to train teams in treating medical emergencies and trauma. To make the simulations more realistic to increase the training effect work has been done to make prototypes that can replicate realistic behaviour.

The project in this thesis builds on a head prototype with LCD monitors as eyes and with a joystick and switch controller attached for changing eye modes. One of those modes were used in this thesis for receiving target angles the eyes should be rotated to look at a detected object. The detected object was found using a neural network trained on detecting faces.

Edge devices like Raspberry Pi with lower computing capability are cheap and flexible for many use cases. The effectiveness object detection network can achieve on these edge devices makes this eye prototype system flexible for further implementation and more advanced functionality.

The modified eye prototype and object detection pipeline developed for this thesis performs well and appear realistic when there is a single target person in the depth camera's field of view. Multiple people visible will make the eyes change who it looks at in a way that does not seem realistic. There are also some angles relative to the prototype where the eye contact looks unfocused.

# <span id="page-5-0"></span>Chapter 1

# Introduction

## <span id="page-5-1"></span>1.1 Motivation of Thesis

SimMan is a high-fidelity patient simulator used to train teams in treating medical emergencies and trauma. The training done on this product help save the lives of trauma victims, COVID-19 patients, and many others every day. The installed base of SimMan is over 10 000 simulators. The simulator already contains microphones, speakers, an on-board computer and network connection.

To improve the quality and realism of the training Laerdal Medical aim at making the simulators more realistic both in appearance and responses. A key element in assessing a patient's consciousness is the eye movement. An alert and conscious patient will naturally follow people and their movements in the environment. In addition, Laerdal Medical wants the simulator to respond realistically to clinical procedures involving eye movement, e.g. "follow my finger with your eyes".

### <span id="page-6-0"></span>1.2 Topic of Thesis

#### Goal of Thesis

The goal of this thesis was to use object detection together with an eye focus system to provide inputs that guide where the SimMan Patient Simulator eyes should focus.

A neural network that uses input from a depth camera to find the position of objects and send that to the prototype for visualisation was the target of this thesis. The objects to train the object detection network on was identified to be faces and fingers/pens for the clinical procedure "follow my finger test". This use of object detection networks for the eye prototype was targeted as a proof of concept prototype for potential further development for more advanced uses or implementation into the commercial SimMan patient simulator

### Work Completed in this Thesis

A complete prototype system with depth camera, a face detection neural network and direction of the LCD monitor eyes to the faces was implemented. The face detection neural network used was a network trained by Github user: "yeephycho" on the "WIDERFACE" dataset. [\[20\]](#page-47-0) [\[21\]](#page-47-1)

The object detection network used and the surrounding pipeline in this thesis was only trained on faces and logic for changing objects to track with the eyes when multiple different objects are detected was not implemented.

A training pipeline using the Tensorflow object detection API to train a neural network on custom objects was set up and run on a very small custom dataset for testing the training setup. Collecting and labeling a large and diverse enough dataset for training on a relevant object was not completed.

The eye prototype using object detection on faces was tested with basic experiments to check the realism of the eye prototype system.

## <span id="page-7-0"></span>1.3 Thesis Report Overview

This thesis report contains these main parts:

- Background and Method
- Implementation
- Experiments, Results and Discussion

The "Background and Method" chapter contains brief explanation and references to the technologies used in the implementation of the project in this thesis.

The "Implementation" chapter has code examples of the novel and modified code created for this project. There are illustrations and explanations on how the different parts are set up to create a complete data sampling and interpretation pipeline from camera inputs to the eye visualisation outputs.

The "Experiments, Results and Discussion" part has three experiments performed to test and document the realism of the object tracking prototype.

# <span id="page-8-0"></span>Chapter 2

# Background and Methods

This Chapter explains the technologies and theories of the methods used in this project

### <span id="page-8-1"></span>2.1 Method Overview

The method of the project in this thesis uses a combination of technologies. A face detection neural network is used on the inputs from the depth camera and sent for positioning of the eyes of the premade LCD monitor eye prototype from Laerdal Medical.

## <span id="page-8-2"></span>2.2 Artificial Neural Network for Object Detection

Artificial neural network design is influenced by the way neurons in brains communicate and function. [\[8\]](#page-46-1) A large variations of designs and structures are used for different learning tasks and applications. The type of neural nets and their use in this thesis is explained briefly in the following sub chapters.

### <span id="page-9-0"></span>2.2.1 Convolutional Neural Networks

Many variations of convolution neural networks has been developed that build on the ideas from the network "Neocognotion" proposed by Dr. Kunihiko Fukushima in 1980. [\[7\]](#page-46-2) Convolutional neural networks has a layer structure that is different than a classic neural network with fully connected layers. It filters in regions of an input and has a final fully connected layer that learns to recognize the complete objects and position of it. Earlier layers are sensitive to basic features and shapes and later layers detect combinations of features that make up part of the final object. [\[13\]](#page-46-3) [\[16\]](#page-46-4)

### <span id="page-9-1"></span>2.2.2 Transfer Learning

Transfer learning is where a pretrained model is used as the starting point in training a model to perform a new learning task. In this project a pretrained multiple object detection network was used to set up the training pipeline for custom images and classes. The pretrained model was trained on custom images of faces to only detect faces. Convolutional neural networks are suitable for transfer learning since the first layers recognize basic shapes and features. In transfer learning locking the first layers and only train the later ones that detect the complete objects achieves the transfer learning. [\[4\]](#page-45-1)

### <span id="page-9-2"></span>2.2.3 SSDMobileNet

High performing neural networks for object detection are often large and require large computing resources to work fast enough for useful real time applications. For edge devices like Raspberry Pi smaller detection networks optimized for speed are needed. A Single Shot Detector was presented by Liu et al. on 2016. [\[14\]](#page-46-5) The detector only processes the input once and returns multiple boxes of detections and their accuracy. Combining this detector with a MobileNet results in an efficient network that has good accuracy on edge devices. [\[9\]](#page-46-6) Pretrained versions of SSDMobileNet trained using transfer learning on faces was used in this thesis.

### <span id="page-10-0"></span>2.2.4 Tensorflow Object Detection API

Tensorflow is a platform for machine learning and has an API set up for object detection and custom training. [\[1\]](#page-45-2) A comprehensive tutorial is made by Lyudmil Vladimirov and was followed to test custom training in this project. Priorities led to implementation of a custom trained object detection network to not be completed. [\[19\]](#page-46-7)

Using Tensorflow on a computers GPU(graphical proccessing unit) requires care in selecting compatible versions and following tested procedures like the one from Lyudmil Vladimirov is recommend. [\[19\]](#page-46-7)

### <span id="page-10-1"></span>2.3 Laerdal Medical's Patient Simulator SimMan

Laerdal Medical's Patient Simulator SimMan is an advanced full body patient simulator. [\[15\]](#page-46-8) To make the patient simulator feel more realistic a prototype for eyes that look realistic and can move around naturally was made prior to this thesis's project. The prototype is explained more in detail in the subsection below.

### <span id="page-10-2"></span>2.3.1 Eye Prototype

The eye prototype that was made by Laerdal Medical is a head mounted on a platform. The head has two LCD monitors as eyes connected to a Raspberry Pi that runs the eye simulation.[\[2\]](#page-45-3)[\[6\]](#page-45-4) The eye simulator has curved lenses on top of the monitors to make the eyes look spherical. A 3D printed socket and mount for the spherical lenses makes if fit realistically inside the head platform. To avoid the challenges the spherical lenses creates on optics the prototype in this thesis project was developed an tested with only the flat LCD monitors without lenses on top. See figure [2.1](#page-11-0) and the eye without the lens inserted. That was how both the eyes were used in this project.

<span id="page-11-0"></span>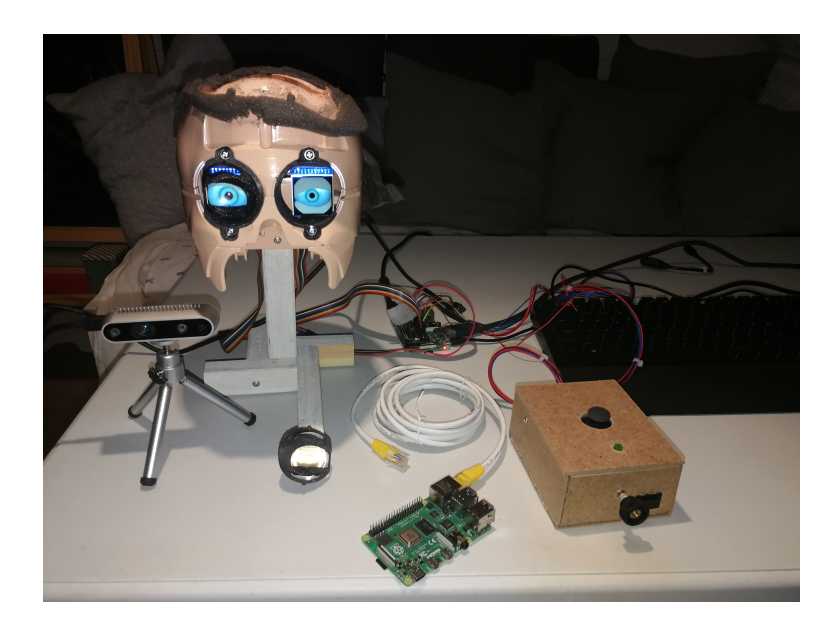

Figure 2.1: Overview of all equipment setup in this prototype. One eye lense is removed to demonstrate the LCD monitor behind it. Depth camera can be seen below, to the side of the head prototype. Raspberry Pi 3 running the eyes can be seen in the background.

### Adafruit Animated Eyes Bonnet for Raspberry Pi

The LCD monitors the eyes uses are two 1.54" monitors with 240x240 resolution with full angle viewing. [\[2\]](#page-45-3). This is designed to connect to the GPIO pins and hardware of the Raspberry Pi 3 Model B. [\[2\]](#page-45-3) [\[6\]](#page-45-4)

#### 2.3 Laerdal Medical's Patient Simulator SimMan

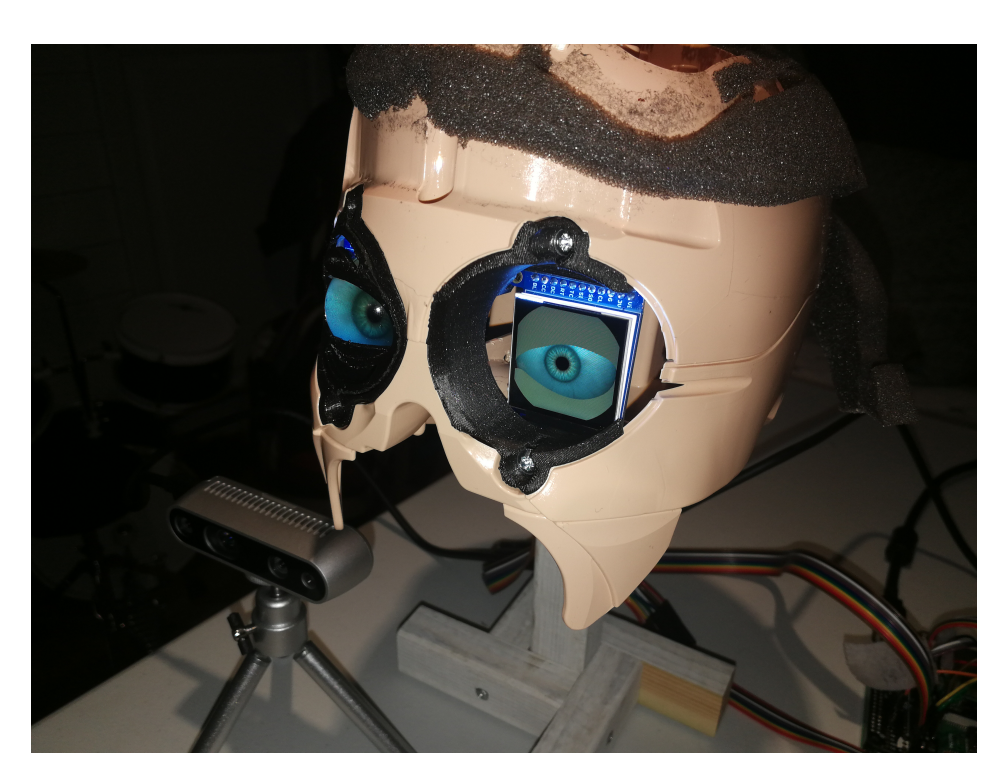

Figure 2.2: Closeup of eyes. One lens is removed for demonstration. Depth camera can be seen below and to the side of the head prototype

### <span id="page-12-0"></span>2.3.2 Intel Realsense D435 [\[10\]](#page-46-0) Depth Camera

Depth camera was identified to help in the positioning of the eyes so the focus would not be cross-eyed. When eyes look at an object closer to itself the individual positioning of the eyes become crucial to appear realistic. This camera is a stereo camera that has depth sensing capability. It comes with a development kit and python library that is compatible with the other parts used in this project. Using the python "pyrealsense2" library there are two arrays of data that can be used from the camera.[\[11\]](#page-46-9) One array from the normal RGB (Red, Green, Blue) camera and a depth array of same frame. [\[10\]](#page-46-0)

# <span id="page-13-0"></span>Chapter 3

# Implementation

This chapter explains the novel work and the modifications of existing solution that was done in this project. Code snippets are included and explained in this chapter. The full code can be found in the Appendix or the projects Github repository. [\[12\]](#page-46-10)

# <span id="page-13-1"></span>3.1 Flowchart of Object Detection Eye Prototype

The flowchart in figure [3.1](#page-14-2) below show the files used in the eye prototype system made in this project and where they are used and the device running them. Details on the individual scripts and the novel and modified code inside is explained below in this chapter. This flowchart shows an overview for context on where they are run.

<span id="page-14-2"></span>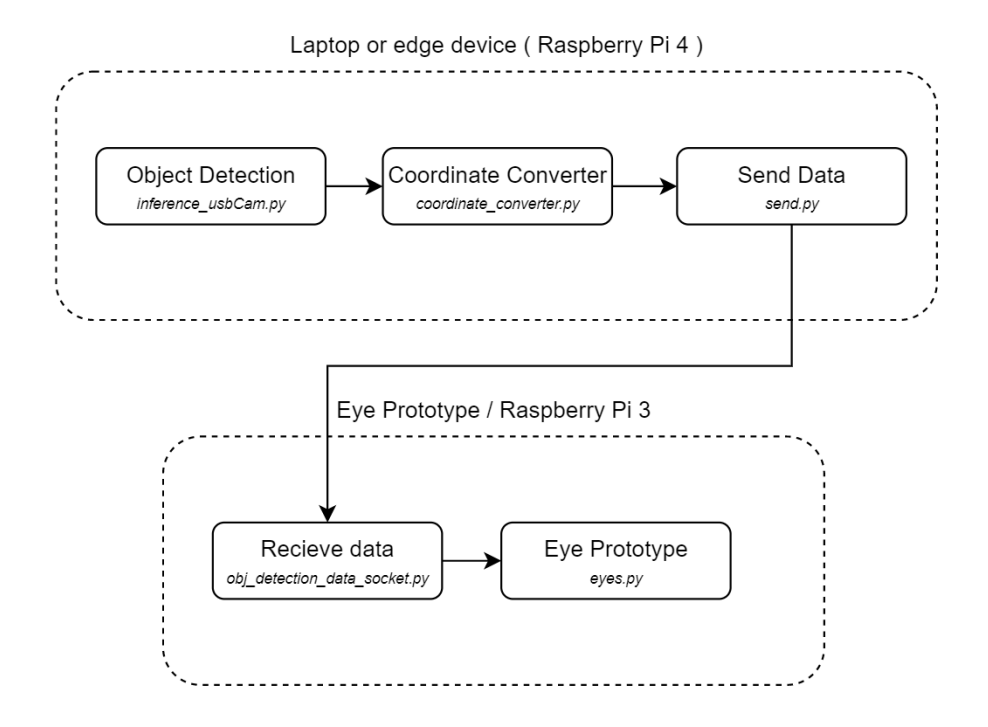

Figure 3.1: Flowchart of Files and Devices using them

# <span id="page-14-0"></span>3.2 Object Detection

Two object detection neural networks were tested in this project. One trained on a custom dataset captured and labeled manually and one pretrained on faces.[\[21\]](#page-47-1) Due to time constraints it was not prioritised to complete preparing a good dataset and running training on it. The pipeline for training on custom data and using the network in the prototype pipeline was implemented and explained below in this chapter.

### <span id="page-14-1"></span>3.2.1 Dataset for Custom Transfer Learning

The data i.e. images collected in this project was only of the author and was not of sufficient variability for good results. The dataset contained only 10 images where 8 was used for training and 2 for testing.

Prioritisation of tasks led to this dataset not being expanded and used for a self trained custom network to be used in the prototype pipeline.

To properly train a new custom model to detect faces or potentially other object of interest in patient simulation scenarios, larger datasets with more variations are needed so the models are not overfitted to very specific data.

### <span id="page-15-0"></span>3.2.2 Transfer Learning Parameters on Custom Dataset

The transfer learning was set up with a low learning rate of 0.08 and 50000 steps. These are inputs in the pipeline.config file that is set up using the Tensorflow object detection API. [\[19\]](#page-46-7) The files and model trained can be found in this thesis's Github repository under "person\_event-detect $recondition/custom$  from scratch/tensorflow face model jk ". [\[12\]](#page-46-10)

### <span id="page-15-1"></span>3.2.3 Pretrained Face Detection Network

Using a pretrained face network was prioritised in this project so that a complete pipeline and prototype could be completed and tested. The network used was a "SSDmobileNet" trained on the "WIDER FACE" benchmark dataset. [\[21\]](#page-47-1) [\[20\]](#page-47-0) The pretrained model has a python script for detection and visualisation that was modified in this project. Details of this is in subsection [3.2.4](#page-15-2) below.

#### <span id="page-15-2"></span>3.2.4 Object Detection Inference Script

This subsection will show code snippets of modified code of the original inference script in the repository by Github user "yeephycho" ("inference  $usbCam$  face.py"). [\[21\]](#page-47-1).

This inference script is used to collect the input data from the camera, run object detection on them, convert the inputs using the "ConvertCoordinates" class and then send it over the network to the eye prototype using the "SendData" class.

Modified dependency imports are the pyrealsense2 package (line 15), classes made for this thesis; "SendData" and "ConvertCoordinates" and native package "copy" for holding the last valid depth measurement in memory. See line 1 to 20 below for the packages included in the python script "inference  $usbCam$  face.py"

```
1 #!/usr/bin/python
2 + - -\star coding: utf-8 -3 # pylint: disable=C0103
4 # pylint: disable=E1101
5
6 from os import X_OK
7 import sys
8 import time
9 import numpy as np
10 import tensorflow as tf
11 import cv2
12 import collections
13 import six
14 import PIL.Image as Image
15 import pyrealsense2 as rs
16 from utils import label_map_util
17 from utils import visualization_utils_color as vis_util
18 from send import SendData
19 from coordinate_converter import ConvertCoordinates
20 import copy
```
The Tensorflow Object Detection API [\[19\]](#page-46-7) has a function

( visualize boxes and labels on image  $array()$  ) in the "utils" module that takes the detection outputs and create bounding boxes and prints the class label and detection accuracy. A modified version of this function that takes in the detection outputs and returns the coordinates for the corners of the bounding box is shown below (lines 38 to 108). This function is used to determine the pixel location on the detection camera the prototype eyes will be directed at. Please see appendix or Github repository for the complete function. [\[12\]](#page-46-10)

```
38 def get_eye_focus_coordinate(
39 image,
40 boxes,
```

```
41 classes,
42 scores,
43 category_index,
44 instance_masks=None,
45 instance_boundaries=None,
46 keypoints=None,
47 keypoint_scores=None,
48 keypoint_edges=None,
49 track_ids=None,
50 use normalized coordinates=False,
51 max_boxes_to_draw=20,
52 min_score_thresh=.5,
53 agnostic_mode=False,
54 line_thickness=4,
55 mask_alpha=.4,
56 groundtruth_box_visualization_color='black',
57 skip_boxes=False,
58 skip_scores=False,
59 skip_labels=False,
60 skip_track_ids=False):
61 ^{\text{m}} ^{\text{m}} ^{\text{m}}
```
Lines 177 to 213 of "inference usbCam face.py" sets up the camera for capturing images and depths(line 178-196), sets up the network class for sending data(line 202-204) and sets up the converter class for calculating the correct angles for the eyes(line 206-212). Details on the converter class can be seen in subsection [3.2.5.](#page-21-0)

```
178 # Configure depth and color streams
179 pipeline = rs.pipeline()
180 config = rs.config()
181
182 # Get device product line for setting a supporting ...
      resolution
183 pipeline_wrapper = rs.pipeline_wrapper(pipeline)
184 pipeline_profile = config.resolve(pipeline_wrapper)
185 device = pipeline_profile.get_device()
186 device_product_line = ...
      str(device.get_info(rs.camera_info.product_line))
187
188 config.enable_stream(rs.stream.depth, 640, 480, ...
      rs.format.z16, 30)
189
190 if device_product_line == 'L500':
191 config.enable_stream(rs.stream.color, 960, 540, ...
      rs.format.bgr8, 30)
```

```
192 else:
193 config.enable stream(rs.stream.color, 640, 480, ...
      rs.format.bgr8, 30)
194
195 # Start streaming
196 pipeline.start(config)
197 tDetector = TensoflowFaceDector(PATH_TO_CKPT)
198
199 cap = cv2.VideoCapture(camID)
200 windowNotSet = True
201
202 #socket sending
203 send_data_to_socket = SendData()
204 send_data_to_socket.setup_server_sending()
205
206 #Converterclass
207 coordinate_converter = ConvertCoordinates()
208 coordinate_converter.set_camera_resolution((640,480)) ...
       #camera resolution
209coordinate_converter.set_eye_center_offset_from_screen(-10) ...
       # distance to fictive eye center behind monitor
210 coordinate_converter.set_mode('3D')
211 # coordinate_converter.set_xyz(50,50,1000) #default ...
      point to look at top left looking at head
212 depth_previous = 0.8
```
Below is the start of the while loop that does the detections on the input data from the camera. The camera data is converted to a "numpy" array to be compatible with the Tensorflow detections.

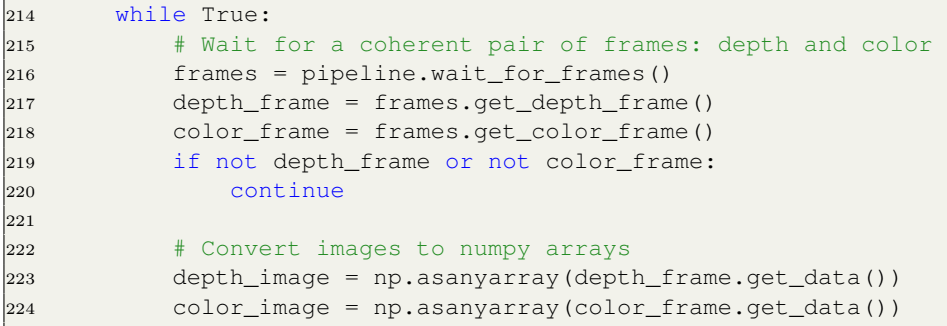

A list of normalised coordinates 0 to 1 is returned from the function get eye focus coordinate() (line  $263-273$ ). For visualisation on the live

video stream with the "OpenCV" python package, pixel position as integers was needed. Line 278 to 280 converts the float list to an integer list. A red circle with radius 10pixels was chosen to demonstrate the focus point for the eye prototype. A point  $1/3$  from the left of the bounding box and  $1/3$ from the top of the bounding box was chosen as the point where the right eye of faces normally is located and selected as the focus point for the eye prototype.

```
263 box_test = get_eye_focus_coordinate(
264 image,
265 np.squeeze(boxes),
266 np.squeeze(classes).astype(np.int32),
267 np.squeeze(scores),
268 category_index,
269 use_normalized_coordinates=True,
270 max_boxes_to_draw=200,
271 min_score_thresh=.3,
272 agnostic_mode=False)
273 # print(box_test) #example (0.23469042778015137, ...
     0.30845338106155396, 0.7406021952629089, ...
     0.5217226147651672)
274
275
276 if box_test:
277 # print(box_test)
278 box_int_list = [0,0,0,0]
279 for i in range(4):
280 box_int_list[i] = int(box_test[i])
281
282 # 1/3 from the left of the box
283 x location = \ldotsint((box\_int\_list[1]-box\_int\_list[0])*1/3)+box\_int\_list[0])284 #1/3 from the top.
285 y_location = \dotsint(((box_int_list[3]-box_int_list[2])*1/3)+box_int_list[2])
```
The depth sensing capability of the camera is used to derive the location of the detected faces in 3 dimensional space. Line 286 to 295 takes the depth frame from the camera and finds the distance at the X and Y pixel location of the focus point from previous steps in the code. The depth sensor will occasionally return a frame with 0's. Storing the previous distance above 0.01 meter is used so the eyes will not "flicker" between a real focus distance and 0 meter from the camera. If a 0 frame is returned from the depth

camera the previous depth measurement will be used. This is handled by line 292-295.

```
286 # get depth from realsense camera
287 depth_location = ...
      depth_frame.get_distance(x_location, y_location) # ...
      depth in xx units
288 depth_location_left = ...
      depth_frame.get_distance(x_location, y_location+10)
289 depth_location_right = ...
      depth_frame.get_distance(x_location, y_location-10)
290 depth_location = ...
      np.mean([depth_location,depth_location_right,depth_location_left])
291 # Write some Text
292 if depth_location < 0.01:
293 depth_location = depth_previous
294
295 depth_previous = copy.deepcopy(depth_location)
```
Conversion of the the pixel postion x and y and the depth to the position is sent to the "coordinate converter" class instance in line 316. The converted angle for the eye prototype is then retrieved from the converter class and sent using the "send\_data\_to\_socket" class. The sending over network is exception handled with try: except:, so the code does not stop if there is a network problem. There is also a very small sleep delay (line 326 and 330) put in after sending that can be altered to simulate slower detection speed and limit the network usage on detection speeds faster than needed for the eye prototype.

```
316 coordinate_converter.set_xyz(
317 circle_coordinates[0],
318 circle_coordinates[1],
319 depth_location*1000
320 )
321
322 try:
323 str_data_to_send = ...
     coordinate_converter.get_eye_coordinates()
324 # print(str_data_to_send)
325 ...
     send_data_to_socket.send_data(str_data_to_send)
326 time.sleep(0.05)
327 except Exception:
```

```
328 \qquad \qquad \qquad \qquad \qquad \qquad \qquad \qquad \qquad \qquad \qquad \qquad \qquad \qquad \qquad \qquad \qquad \qquad \qquad \qquad \qquad \qquad \qquad \qquad \qquad \qquad \qquad \qquad \qquad \qquad \qquad \qquad \qquad \qquad \qquad \qquadcoordinate_converter.get_eye_coordinates()
329 \qquad \qquad \qquad \qquad \qquad \qquad \qquad \qquad \qquad \qquad \qquad \qquad \qquad \qquad \qquad \qquad \qquad \qquad \qquad \qquad \qquad \qquad \qquad \qquad \qquad \qquad \qquad \qquad \qquad \qquad \qquad \qquad \qquad \qquad \qquad \qquadsend_data_to_socket.send_data(str_data_to_send)
330 time.sleep(0.05)
```
### <span id="page-21-0"></span>3.2.5 Object Detection Coordinate Conversions

Full code can be viewed in this projects repository [\[12\]](#page-46-10) and appendix [B.](#page-58-0) Main parts and calculations will be described in this sub chapter.

### Eye Prototype Angle Calculations

The eye prototype is explained in more detail in section [3.4.](#page-27-0) Shortly explained it is visualizing 3D object of eyes that it rotates a camera around to angles given to the prototype's code. These angles are what is calculated from the object detection pixel position and depth.

<span id="page-21-1"></span>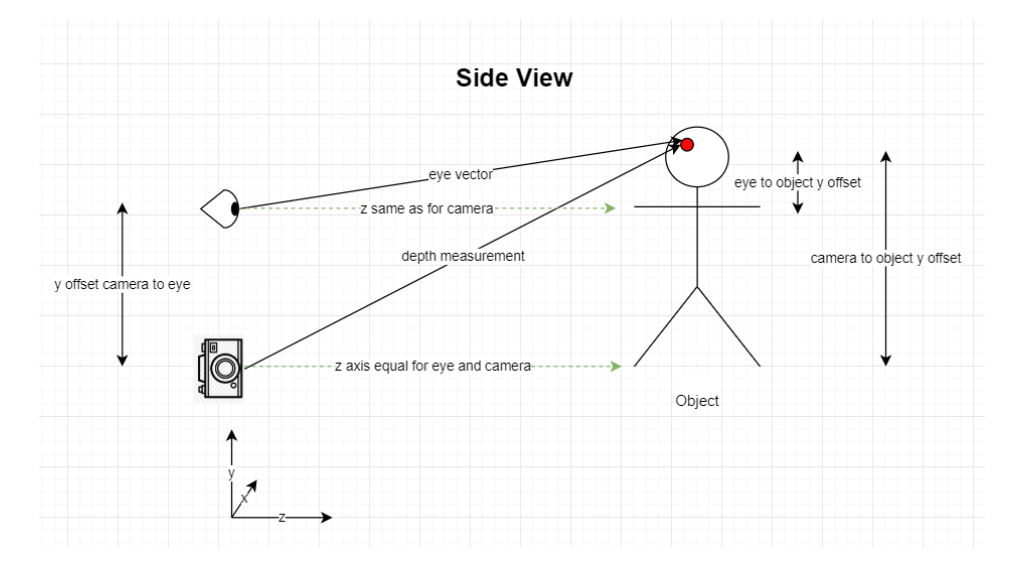

Figure 3.2: Sideview of the measurements and calculated distances used in calculation of eye Y angle

Since the camera has a specific field of view, the distance and pixel location to the detection there is enough information to calculate a three dimensional position vector  $(X, Y, Z)$ . First the amount of pixels per degree of field of view is calculated. From that variable the degrees from center or edge of image can be calculated. Since the distance is measured it will be the hypotenuse in this trigonometry. The distance from from the coordinate system centers can then be measured in the side view plane (seen in Figure [3.2\)](#page-21-1) and top down view plane. Lines  $74-88$  in "coordinate converter.py" calculates the x, y and z displacement of the object from the camera reference.

```
74 pix_per_degree_x = ...
     self.__camera_resolution[0]/self.__fov_x
75 degrees_from_left = x / pix_per_degree_x
76 degrees_from_center = degrees_from_left - ...
      (self. fov x/2)77 x_distance_from_center_mm = \
78 math.sin(math.radians(degrees_from_center)) * ...
     depth
79 z_distance_from_center_mm = \
80 math.cos(math.radians(degrees_from_center))* depth
81 z_distance_from_center_mm = \
82 z distance from center mm - ...
     self. camera_to_between_eyes_offset_z
83
84 pix_per_degree_y = ...
     self. __camera_resolution[1]/self. __fov_y
85 degrees_from_top = y / pix_per_degree_y
86 degrees_from_center = degrees_from_top - ...
      (self.__fov_y/2)87 y distance from center mm = \setminus88 ...
     math.sin(math.radians(degrees_from_center)) * depth
```
When the x, y and z position relative to the camera is found the eye offsets from the camera can be taken into account and results in two sides of the triangle available and the angle can be found in the two planes mentioned above. The z distance in the coordinate system is the same for camera and eyes. If it is not the same a z offset variable can be set in the code. The "eye to object y offset" distance in figure [3.2](#page-21-1) is the other length needed to find the angle to object relative to the z axis. The y direction angle is the same for both eyes when camera and prototype head is put in the same horizontal orientation. The x ( sideways ) angles will not be the same and need to be calculated individually. This is done in line 99 to 103.

Individual y angles for left and right eye is calculated in this code. This is done for future applications where camera and head might be positioned in different coordinate systems relative to the camera and the heads straight ahead z axis.

```
91 #x and y coordinates relative to eye positions
92 left_eye_x = x_distance_from_center_mm - ...
      self.__eye_offset_L_x
93 left_eye_y = y_distance_from_center_mm - ...
      self.__eye_offset_L_y
94
95 right_eye_x = x_distance_from_center_mm - ...
      self.__eye_offset_R_x
96 right_eye_y = y_distance_from_center_mm - ...
      self.__eye_offset_R_y
97
98
99 left_eye_x_angle = ...
      math.asin(left_eye_x/z_distance_from_center_mm)
100 left_eye_y_angle = ...
      math.asin(left_eye_y/z_distance_from_center_mm)
101
102 right_eye_x_angle = ...
      math.asin(right_eye_x/z_distance_from_center_mm)
103 right_eye_y_angle = ...
      math.asin(right_eye_y/z_distance_from_center_mm)
```
### <span id="page-23-0"></span>3.3 Transfer of Detection

The eye prototype uses hardware which is designed for Raspberry Pi 3. This model of Raspberry Pi is not as powerful as the newer version of Raspberry Pi 4 or other computers. A laptop or a Raspberry Pi 4 was used as the computing system to run the object detection. Due to the object detection being run on an external system and the eye prototype not easily ported to another system, code for transferring and receiving data was developed. This section describes the classes for sending and receiving data over cables or wireless network. [\[6\]](#page-45-4) [\[12\]](#page-46-10)

One class for sending data and one class for receiving data was developed.

### <span id="page-24-0"></span>3.3.1 Send Data

The class "SendData()" in "send.py" sets up a server for sending data. The way of using this class is to initialize it with the built in method " $setup$  server sending". The class has some hardcoded defaults for ip and port that was used, but they can be set with the setters; "set host  $ip('ip)$  $address')''$  and "set port(port number)".

```
0 import socket
1 import numpy as np
2 import time
3
4
5 class SendData():
```

```
18 def __init__(self) -> None:
19 self.__host = '192.168.191.125' # loopback ...
      interface address (localhost)
20 self.__port = 65432 # Port to listen on ...
      (non-privileged ports are > 1023)
21 self.__socket = socket.socket(socket.AF_INET, ...
      socket.SOCK_STREAM)
22 self.__connection = None
23 self.__address = None
24
25 def setup_server_sending(self):
26 print("Server Started waiting for client to ...
      connect ")
27 self.__socket.bind((self.__host, self.__port))
28 self.__socket.listen(5)
29 self.__connection, self.__address = ...
      self.__socket.accept()
30 print('Connected to', self.__address)
31
32 def send_data(self,my_data):
33 # my_data = f'{self.__eyeX}, {self.__eyeY}'
34 # print(my_data)
35 my_data_bytes = bytes(my_data, 'utf-8')
36 # print('length of bytes: ', len(my_data_bytes))
37 self.__connection.send(my_data_bytes)
```

```
38
39 def set host ip(self, ip):
40 #set host ip as string '192.168.1.1'
41 self.__host = ip
42
43 def set_port(self, port):
44 #set port as int
45 self.__port
```
### <span id="page-25-0"></span>3.3.2 Receive Data

The class "RecieveData()" in "obj\_detection\_data\_socket.py" connects to a socket server for receiving data. This class is used on the hardware for the eye prototype for receiving data. Details on the use of the external data can be viewed in section [3.4.](#page-27-0)

This class uses the python standard library "socket". [\[17\]](#page-46-11) This module provides access to the BSD socket interface.

```
0 import socket
1
2 class RecieveData():
3 """"
4 Class that starts a socket connection and recieves eye ...
     coordinates
5 for eye simulator to use
6
7 """"
8 def __init_(self):
9 self.__host = '192.168.191.125'
10 self.__port = 65432
11 self.__eyeXR = 30
12 self.__eyeYR = 30
13 self.__eyeXL = 30
14 self.__eyeYL = 30
15 self.__socket = socket.socket(socket.AF_INET, ...
     socket.SOCK_STREAM)
16 self.__connected_to_socket = False
```
"RecieveData()" is used by initializing it with the "connect to server()" method. The connection is set in an try except clause in case the server

is not set up. The code and eye simulation would terminate and the code would need restart if this was not exception handled.

```
22
23 def connect_to_server(self):
24 try:
25 self.__socket = socket.socket(socket.AF_INET, ...
     socket.SOCK_STREAM)
26 self.__socket.connect((self.__host, self.__port))
27 self.__connected_to_socket = True
28 except:
29 self.__connected_to_socket = False
30
31 def get_data_from_connection(self):
32 data = self.__socket.recv(1024).decode('utf-8')
```
The connection can be closed using the "close connection()" method

```
50 def close_socket(self):
51 self.__socket.shutdown()
52 self.__socket.close()
```
Default class IP address and port number can be overwritten with the setter methods "set\_host\_ip('enter ip address as string')" and "set\_host\_port('set host port as integer')".

```
60 def set_host_ip(self, host_ip):
61 # Set host ip as string: example: '192.168.2.1'
62 self.__host = host_ip
63
64 def set_host_port(self, host_port):
65 # Set host port as integer: example: 65432
66 self.__port = host_port
```
Static IP set on the host and client on the cabled network interfaces creates little need of editing these settings.

### <span id="page-27-0"></span>3.4 Eye Simulator

As explained in section [2.3.1](#page-10-2) Laerdal Medical has a prototype made of eyes using LCD monitors. This section explains in detail the modifications and some general functions of the prototype that is built on the Adafruit LCD monitors and code.[\[2\]](#page-45-3)

### <span id="page-27-1"></span>3.4.1 Edge Device

The edge device the eye prototype uses is a Raspberry Pi 3B. [\[6\]](#page-45-4) This lacks the processing power to run the object detection. It has a memory card with its operating system on. This card can be inserted in a computer and the "Pi eyes" code can be updated there. [\[3\]](#page-45-5) It is also possible to set up the Raspberry Pi to be accessed via SSH and edits can be done to the code and eye prototype directly while the Raspberry Pi is running.

### <span id="page-27-2"></span>3.4.2 Modifications on Premade Eye Prototype Code

The code for the eye simulation was originally developed by the company that makes the LCD monitors and then modified by Laerdal Medical's application with a joystick and selection switch and button. [\[2\]](#page-45-3) [\[3\]](#page-45-5) The github repository for the eyes [\[3\]](#page-45-5) includes a couple of modules and eye texture maps that can be modified for preferred look. For this project only the "eyes.py" code was modified. The "obj detection data socket.py" containing the "RecieveData()" class was added to the prototype for receiving eye angles and used in the "eyes.py" script .

Modified dependency imports can be seen in the code snippet below:

```
28 # for object detection use
29 from obj_detection_data_socket import RecieveData
30 import threading
31 import queue
```
Lines 337 to 345 initialize the recieving data class "RecieveData()", the

shared queue ("dnn queue") between threads that contain the eye angles from the object detection, inital eye angles for second monitor (prototypes left eye) and the previous eye angles written to the monitors. The previous angles are used to keep the eyes at the same position and allowing for the eye animation winking to continue until a new angle is received from the object detection.

```
337 # initialize socket class, used if option 6 is selected.
338 eye_coordinate_socket = RecieveData()
339 dnn_queue = queue.Queue()
340 curX2 = 20
341 curY2 = 20
342 last_x = 0343 last_y = 0
344 last_x2 = 0
345 last_y2 = 0
```
The function that does the eye position updates "frame(p)" uses global variables defined earlier in the script. New global variables where added; "curX2, curY2" in line 349 and lines 372 to 377 in snippet below. "curX,  $curY$ ,  $curX2$  and  $curY2''$  are the eye angles for right and left eye respectively.

```
347 # Generate one frame of imagery
348 def frame(p):
349 global startX, startY, destX, destY, curX, curY, ...
      curX2, curY2
350 global startXR, startYR, destXR, destYR, curXR, curYR
351 global moveDuration, holdDuration, startTime, isMoving
352 global moveDurationR, holdDurationR, startTimeR, isMovingR
353 global frames
354 global leftIris, rightIris
355 global pupilMinPts, pupilMaxPts, irisPts, irisZ
356 global leftEye, rightEye
357 global leftUpperEyelid, leftLowerEyelid, ...
      rightUpperEyelid, rightLowerEyelid
358 global upperLidOpenPts, upperLidClosedPts, ...
      lowerLidOpenPts, lowerLidClosedPts
359 global upperLidEdgePts, lowerLidEdgePts
360 global prevLeftUpperLidPts, prevLeftLowerLidPts, ...
      prevRightUpperLidPts, prevRightLowerLidPts
361 global leftUpperEyelid, leftLowerEyelid, ...
       rightUpperEyelid, rightLowerEyelid
```

```
362 global prevLeftUpperLidWeight, prevLeftLowerLidWeight, ...
      prevRightUpperLidWeight, prevRightLowerLidWeight
363 global prevPupilScale
364 global irisRegenThreshold, upperLidRegenThreshold, ...
      lowerLidRegenThreshold
365 global luRegen, llRegen, ruRegen, rlRegen
366 global timeOfLastBlink, timeToNextBlink
367 global blinkStateLeft, blinkStateRight
368 global blinkDurationLeft, blinkDurationRight
369 global blinkStartTimeLeft, blinkStartTimeRight
370 global trackingPos
371 global trackingPosR
372 global eye_coordinate_socket
373 global dnn_queue
374 global last_x
375 global last_y
376 global last_x2
377 global last_y2
```
In line 603 there is an if statement that will activate if the switch is set into position 6. This is the mode that uses the object detection angles. It uses the same rotation functions in the prototype if the the switch position is set to other positions than 6. When position 6 is set it writes the individual independent positions for the calculated eye angles in line 622 to 638

```
603 if GPIO != 6:
604 convergence = 2.0605
606 rightIris.rotateToX(curY)
607 rightIris.rotateToY(curX - convergence)
608 rightIris.draw()
609 rightEye.rotateToX(curY)
610 rightEye.rotateToY(curX - convergence)
611 rightEye.draw()
612
613 # Left eye (on screen right)
614
615 leftIris.rotateToX(curY)
616 leftIris.rotateToY(curX + convergence)
617 leftIris.draw()
618 leftEye.rotateToX(curY)
619 leftEye.rotateToY(curX + convergence)
620 leftEye.draw()
621 else:
622 convergence = 0
623
```

```
624 rightIris.rotateToX(curY)
625 rightIris.rotateToY(curX - convergence)
626 rightIris.draw()
627 rightEye.rotateToX(curY)
628 rightEye.rotateToY(curX - convergence)
629 rightEye.draw()
630
631 # Left eye (on screen right)
632
633 leftIris.rotateToX(curY2)
634 leftIris.rotateToY(curX2 + convergence)
635 leftIris.draw()
636 leftEye.rotateToX(curY2)
637 leftEye.rotateToY(curX2 + convergence)
638 leftEye.draw()
```
A new function was made for the intent of receiving the data and being applicable for use in another thread. The threading was implemented to let the animation of the eyes continue winking instead of appearing frozen waiting for inputs from the object detection.

A global queue ("dnn\_queue") is used for holding angles for the eyes. The function "frame(p)" uses the same queue for popping out the first(oldest) angles and updating the eye angles. The eye animation is fast enough to pop the angles quickly and no pile ups of data in the queue was experienced in this project.

The function "fill\_queue()" has a continuous loop running that checks if the switch is set to position 6 (object detection mode). If it is set to that position it will try to setup connection over the network. If it is not successful it will try continuously until it succeeds.

```
652 def fill_queue():
653 global dnn_queue
654 global eye_coordinate_socket
655 global curX, curY, curX2, curY2
656
657 while True:
658 if checkGPIO() == 6:659 #modified for test of eye tracking
660 # AUTOBLINK = False #disables blinking
661 try:
\begin{array}{ccc} 662 & \text{if not} \end{array}...
```

```
eye_coordinate_socket.get_socket_connected_status():
663 eye_coordinate_socket.connect_to_server()
664 except Exception:
665 ...
     eye_coordinate_socket.set_socket_connected_status(False)
666
667 try:
668 ext_curX, ext_curY, ext_curX2, ext_curY2 = ...
     eye_coordinate_socket.get_eye_coordinates_float()
669 dnn_queue.put((ext_curX, ext_curY, ...
     ext_curX2, ext_curY2))
670
671 except Exception as e:
672 ...
     eye_coordinate_socket.set_socket_connected_status(False)
673 print (f'failed to get datafrom socket and ...
     put to queue: {e}')
674
675 if checkGPIO() != 6 and ...
     eye_coordinate_socket.get_socket_connected_status():
676 ...
     eye_coordinate_socket.set_socket_connected_status(False)
677 try:
678 eye_coordinate_socket.close_socket()
679 except Exception:
680 pass
681 time.sleep(2)
```
Line 709 to 712 sets up the "fill\_queue()" function for multi-threading. It will run in the background and populate the  $''\text{d}nn$  queue" queue when it receives new data from over the network from the object detection algorithm.

```
709 #MAKE THREAD FOR EXTERNAL DATA AND START IT.
710 get_data_thread = threading.Thread(target=fill_queue)
711 get_data_thread.deamon = True
712 get_data_thread.start()
```
The main loop of the eye prototype can be seen below on lines 717 to 734. The thread that receives data will run threaded with this loop. The updated drawing of the the eyes on the monitor happens on line 730. When that function is called it checks for the switch position. If it is set to object detection mode 6 it will pop the  $\theta$  "dnn queue" for updates to the eye angles to use. If there is no data in the queue it keeps updating with the latest received.

The other parts of this main loop is related to the possibility of having a light sensor that corrects the pupil size. In this implementation without that sensor it will only vary it randomly.

```
716 # MAIN LOOP -- runs continuously ...
      -------------------------------------------
717 while True:
718
719 if PUPIL_IN ≥ 0: # Pupil scale from sensor
720 v = bonnet.channel[PUPIL_IN].value
721 # If you need to calibrate PUPIL MIN and MAX,
722 # add a 'print v' here for testing.
723 if v < PUPIL_MIN: v = PUPIL_MIN
724 elif v > PUPIL_MAX: v = PUPIL_MAX
725 # Scale to 0.0 to 1.0:
726 v = (v - PUPIL_MIN) / (PUPIL_MAX - PUPIL_MIN)
727 if PUPIL SMOOTH > 0:
728 V = ((currentPupilscale \times (PUPIL SMOOTH - 1) + ...v) /
729 PUPIL SMOOTH)
730 frame(v)
731 else: # Fractal auto pupil scale
v = \text{random.random}()733 split(currentPupilScale, v, 4.0, 1.0)
734 currentPupilScale = v
```
## <span id="page-32-0"></span>3.5 Object Detection Eye Prototype Files in Project

The files in the project can be seen in the figure [3.3](#page-33-1) below. There are additional files in the repository, but they are related to custom training of an object detection network. [\[12\]](#page-46-10)

```
.gitignore
ı
    README.md
^{+}-rasppi3
          eyes.py
          obj detection data socket.py
 ---rasppi4
          coordinate converter.py
          inference usbCam face.py
          send.py
        --model
     \,+\,frozen inference graph face.pb
        --protos
               face label map.pbtxt
               string int label map pb2.py
       --utils
     ^{+}label map util.py
          \overline{\phantom{a}}\overline{\phantom{a}}visualization utils color.py
          \overline{\phantom{a}}
```
Figure 3.3: File Tree of The Project

## <span id="page-33-0"></span>3.6 Code Tests

The individual classes and modified scripts were tested with test functions inside the .py files themselves. Unit tests were not set up for this projects as the modifications implemented small parts of the overall existing code and the individual classes and communication was simple to verify. Good practice would be to implement unit tests should this eye prototype be implemented in a larger system in the SimMan Patient Simulator.[\[15\]](#page-46-8)

# <span id="page-34-0"></span>Chapter 4

# Experiments, Results and Discussion

# <span id="page-34-1"></span>4.1 Experiments

This sections explains the experiments done to verify functionality of the object detection eye simulator prototype created in this project.

Three experiments were designed to verify the functionality of the object detection eye prototype in this project.

- 1. Single Person Tracking
- 2. Single Person Tracking with Multiple People Visible
- 3. Single Person Tracking Multiple Camera Position

The target person moved to 9 predefined positions (Figure [4.1\)](#page-35-0), a screen capture of the object detection and a photo towards the prototype from the target person was done to confirm if the target was detected and if the eyes was properly angled at the target.

<span id="page-35-0"></span>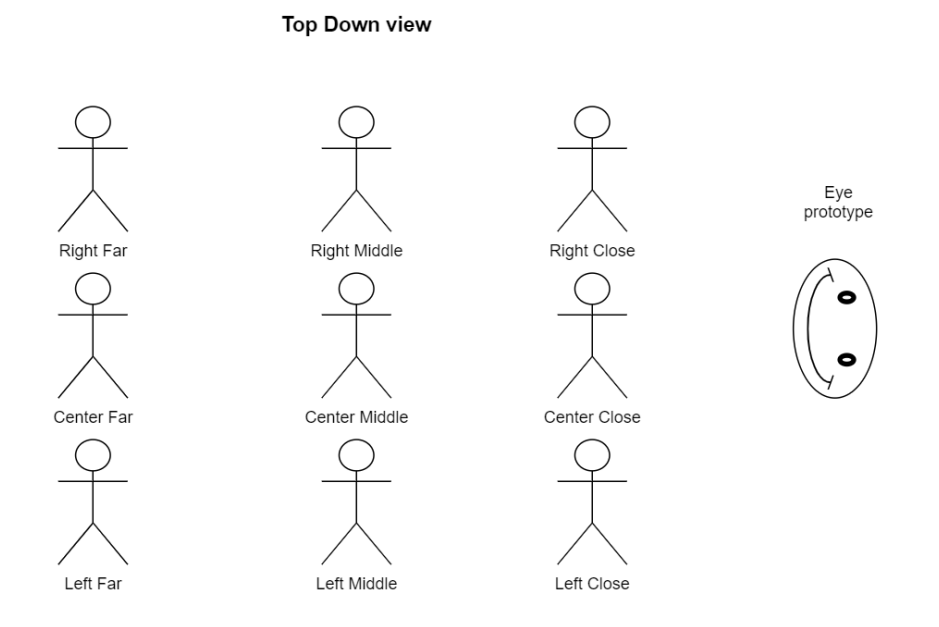

Figure 4.1: Positions For Target Person During All Experiments

### Single Person Tracking

In the Single Person Tracking experiment the camera was set close under the prototype and a single person was moving around its field of view.

The person moving around held a camera and took pictures from the different positions it moved to for documentation on how the eyes orient. See Figure [4.1](#page-35-0)

A laptop ran the object detection with screen recording to document the face tracking.

A table for each experiment was filled out for the different positions a target was in and to record if there was a position that the object detection or eye tracking was less accurate at.
The person that was set as the target objective moved to 9 positions relative to the eye prototypes perspective; Left, Middle and Right at distances Close, Middle and Far. The metrics for these experiments was if the object detection detects the face of the target person and if the target person perceive that the eye prototype has eye contact.

#### Single Person Tracking with Multiple Persons Visible

The Single Person Tracking with Multiple Persons Visible experiment was conducted in the same way as the Single Person Tracking experiment. The difference was that there was multiple people visible in the field of view for the camera.

#### Single Person Tracking Multiple Camera Position

In the Single Person Tracking Multiple Camera Position experiment the camera was moved to different positions relative to the prototype head and relative position was updated in the "coordinate\_converter.py". The single target person moved to the same relative positions to the camera as in the other two experiments

### 4.2 Results and Discussion

All positions in the "Position" Column is from the Eye Prototype's perspective looking towards the target person.

The grading for the object detection and eye tracking was set to OK or Not OK. Not OK did not mean that it was very wrong, but there was not an impression of good eye contact. For object detection it was set to OK if the object detection detected and selected the right target face to focus on at the positions for the test.

### 4.2.1 Single Person Tracking

| Position      | Object Detection | Eye Tracking |
|---------------|------------------|--------------|
| Left Close    | OК               | OК           |
| Left Middle   | OК               | OК           |
| Left Far      | ОK               | OК           |
| Center Close  | OК               | OК           |
| Center Middle | ОK               | OК           |
| Center Far    | ОK               | OК           |
| Right Close   | OК               | Not OK       |
| Right Middle  | ОK               | ОK           |
| Right Far     | OК               | OК           |

Table 4.1: Results - Single Person Tracking

<span id="page-37-0"></span>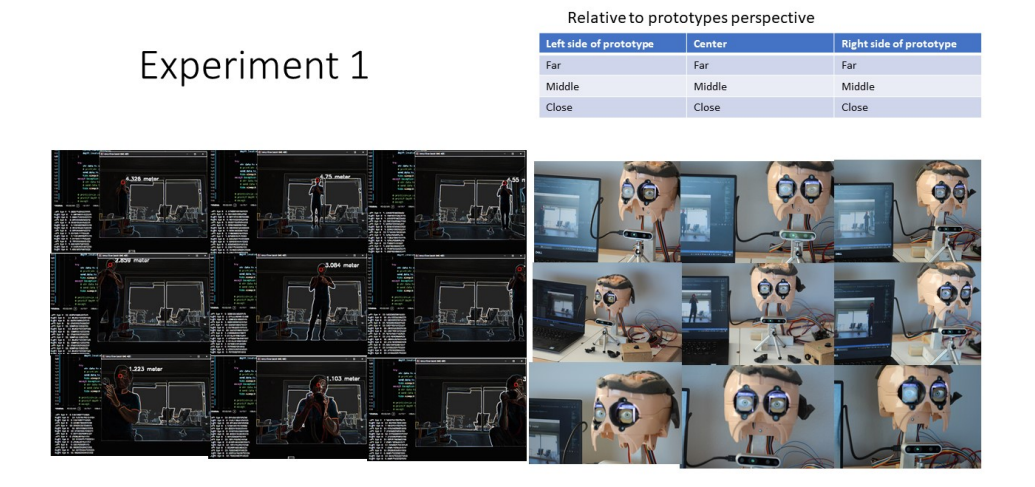

Figure 4.2: Single Person Tracking

### Discussion

Tracking a single person in the field of view and directing the eyes towards the person was successful. The object detection had no problem in any of the positions tested. The eye tracking was following the target person well, but looked to the side of the target when the target was close to the right side of the prototypes perspective. See details on the results in Figure [4.2](#page-37-0) above. Reasons for the eye tracking not being perfect can be from misalignment and measurement error of the camera position and rotation relative to the eyes.

### 4.2.2 Single Person Tracking with Multiple Persons Visible

| Position      | Object Detection | Eye Tracking |
|---------------|------------------|--------------|
| Left Close    | Not OK           | Not OK       |
| Left Middle   | Not OK           | Not OK       |
| Left Far      | Not OK           | Not OK       |
| Center Close  | OК               | OK           |
| Center Middle | Not OK           | OК           |
| Center Far    | Not OK           | ОK           |
| Right Close   | ОK               | ОK           |
| Right Middle  | OК               | ОK           |
| Right Far     | OК               | OК           |

Table 4.2: Results - Single Person Tracking with Multiple Persons Visible

<span id="page-39-0"></span>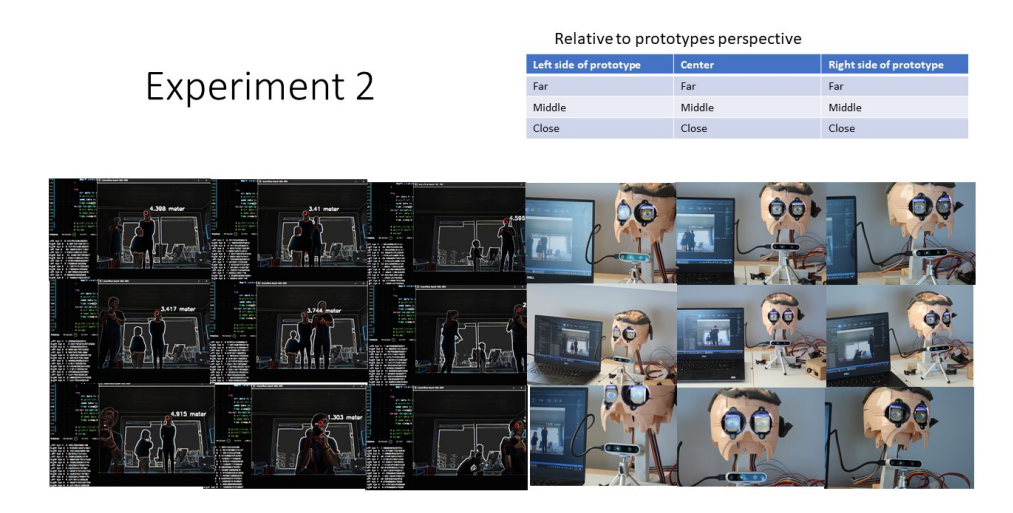

Figure 4.3: Single Person Tracking Multiple Persons Visible

#### Discussion

Tracking a single target person when there was multiple people in the cameras field of view was not successful. This was as expected as there was not implemented any logic in the code to handle this case. As in the experiment in section [4.1](#page-35-0) the object detection works on faces and when the right target face was detected it was able to direct the eyes properly towards the target.

Photos and screen captures from the experiment can be seen in the Figure [4.3](#page-39-0) above.

### 4.2.3 Single Person Tracking Multiple Camera Position

### <span id="page-39-1"></span>Camera Position 1

First change in camera position was in the same x (lateral sideways) location, but moved further back in the z(lateral backwards) orientation and moved higher in the y (vertical) orientation.

The camera was located directly behind the prototype so no X shift in position. It was 73 cm behind(Z) and 32 cm above(Y) the center of the eyes. See figure [4.4](#page-40-0) for an illustration of the position marked by the red arrow.

| Position      | Object Detection | Eye Tracking |
|---------------|------------------|--------------|
| Left Close    | OК               | OК           |
| Left Middle   | ОK               | Not OK       |
| Left Far      | ОK               | OК           |
| Center Close  | OК               | Not OK       |
| Center Middle | ОK               | Not OK       |
| Center Far    | Not OK*          | Not OK       |
| Right Close   | ОK               | Not OK       |
| Right Middle  | OК               | OК           |
| Right Far     | OК               | OК           |

Table 4.3: Results - Single Person\* Tracking Multiple Camera Position 1

<span id="page-40-0"></span>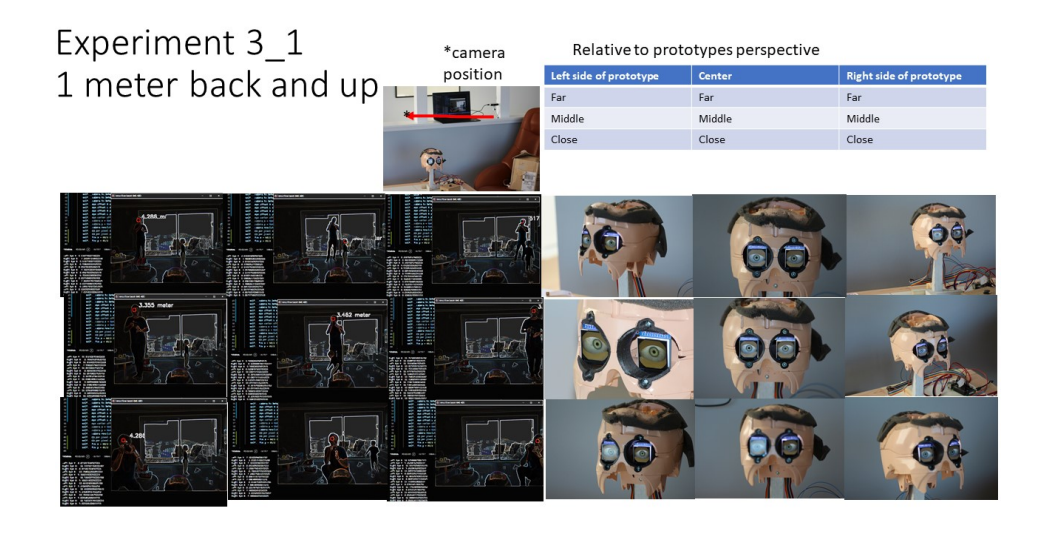

Figure 4.4: Single Person Tracking Multiple Camera Position

\* The target person had a small visitor in the field of view that influenced the center far position object detection. Logic for handling multiple faces or objects will be needed in a case like this.

#### Discussion

The benefit of moving the camera behind the eye prototype is a larger field of vision directly ahead of the eye prototype. For future applications together with the full patient simulator it could be an idea to position the camera higher up and to one end of the room for full overview of people inside it. This will create some challenges in needing good transformations on the detected positions to where the eyes should be angled. If the patient simulator is moved during simulations the transformations will need to be updated. On board sensors for head orientation and potentially using the camera for detecting the patient simulator head position in the room can be sufficient in updating flexible transformations.

#### Camera Position 2

Second change in camera position was 83 cm to the left of the prototype (lateral sideways) location, 73 cm behind the prototype in z(lateral backwards/forwards) orientation and same y (vertical 32cm above) location as the experiments in section [4.2.3](#page-39-1) camera position 1. See figure [4.5](#page-42-0) for an image of the position relative to the eye prototype.

| Position      | Object Detection | Eye Tracking |
|---------------|------------------|--------------|
| Left Close    | ОK               | ОK           |
| Left Middle   | ОK               | Not OK       |
| Left Far      | OK               | ОK           |
| Center Close  | ОK               | Not OK       |
| Center Middle | OK               | Not OK       |
| Center Far    | ОK               | Not OK       |
| Right Close   | ОK               | Not OK       |
| Right Middle  | OK               | Not OK       |
| Right Far     | OК               | OΚ           |

Table 4.4: Results - Single Person Tracking Multiple Camera Position 2

#### 4.2 Results and Discussion

<span id="page-42-0"></span>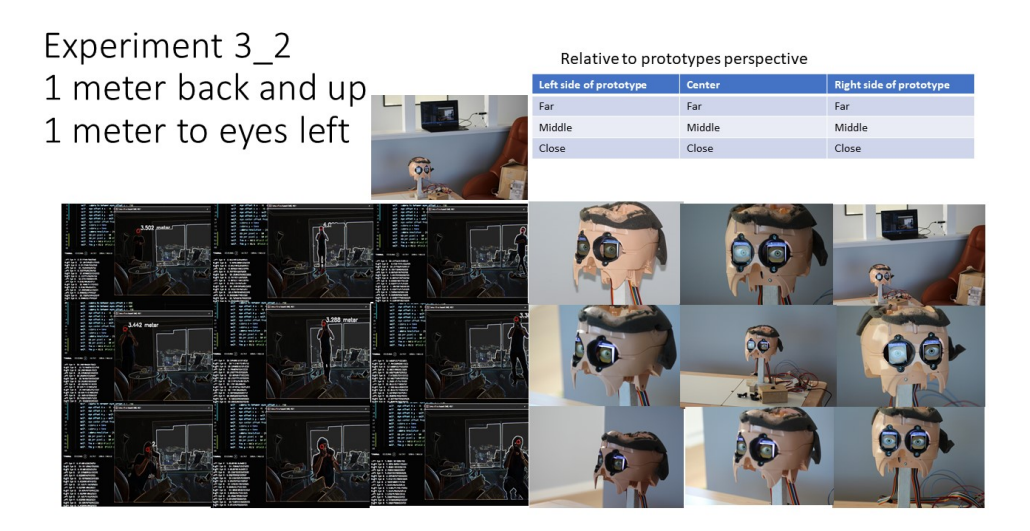

Figure 4.5: Single Person Tracking Multiple Camera Position

### Discussion

Object detection worked well in all experiments. It only struggled in some positions when the camera for documenting eye tracking was held up to the face of the target person. Eye tracking on most of the positions in this camera position was not accurate. This can come from angulation and measurement offsets of the camera to between eyes of prototype not being correct. More work and experiments on the camera positions relative to eyes and the calculated angle for the eyes is needed to determine why the tracking failed in most of the predetermined positions for this test.

### Chapter 5

# **Conclusion**

This object detection eye prototype worked well on a single person in the field of view. It lacks logic for handling multiple objects. The depth camera and the LCD eyes worked well to make a realistic simulation of eyes keeping eye contact with a target person that moves around to different positions and distances.

The neural networks needed for this application is relatively easy to train and not much novel work needs to be done to train them on different objects. Collecting the datasets and training are the time consuming tasks along with the logic of where the eyes should focus.

Smaller optimised networks can be run with good enough performance for smooth eye tracking on edge devices like Raspberry Pi 4 with the calculation assistance of a USB Accelerator.[\[18\]](#page-46-0) [\[5\]](#page-45-0)

### 5.1 Further Work

To further develop this prototype or for implementation into the SimMan Patient Simulator the list below can be used as a starting point. The items listed are in no particular order.

- Allow for camera positions where camera and head does not point in the same direction
- Object detection networks that detect other items than faces
- Logic to handle multiple different objects detected
- Realistic eye focusing logic
- Optimised network to perform on edge device.
- Upgrade Edge device with TPU device like Coral USB Accelerator. [\[18\]](#page-46-0)
- Implement eye movement behaviour related to medical symptoms the SimMan Patient Simulator is simulating. [\[15\]](#page-46-1)
- Work on lenses for the monitor eyes that does not distort the eyes in the monitor they way the current ones do.

## Bibliography

- [1] M. Abadi, A. Agarwal, P. Barham, E. Brevdo, Z. Chen, C. Citro, G. S. Corrado, A. Davis, J. Dean, M. Devin, S. Ghemawat, I. Goodfellow, A. Harp, G. Irving, M. Isard, Y. Jia, R. Jozefowicz, L. Kaiser, M. Kudlur, J. Levenberg, D. Mané, R. Monga, S. Moore, D. Murray, C. Olah, M. Schuster, J. Shlens, B. Steiner, I. Sutskever, K. Talwar, P. Tucker, V. Vanhoucke, V. Vasudevan, F. Viégas, O. Vinyals, P. Warden, M. Wattenberg, M. Wicke, Y. Yu, and X. Zheng. Tensor-Flow: Large-scale machine learning on heterogeneous systems, 2015. Software available from tensorflow.org.
- [2] Adafruit. Adafruit animated snake eyes bonnet for raspberry pi. [https://learn.adafruit.com/](https://learn.adafruit.com/animated-snake-eyes-bonnet-for-raspberry-pi) [animated-snake-eyes-bonnet-for-raspberry-pi](https://learn.adafruit.com/animated-snake-eyes-bonnet-for-raspberry-pi). Accessed: 2021-04-16.
- [3] Adafruit. Pi\_eyes (python code for adafruits lcd eye monitors). [https:](https://github.com/adafruit/Pi_Eyes/) [//github.com/adafruit/Pi\\_Eyes/](https://github.com/adafruit/Pi_Eyes/), 2020.
- [4] S. Bozinovski. Reminder of the first paper on transfer learning in neural networks, 1976. Informatica 44, 291–302, 2020.
- <span id="page-45-0"></span>[5] E. Electronics. Raspberry pi 3 and 4 performance comparrison. [https:](https://www.youtube.com/watch?v=TiOKvOrYNII&t=216s) [//www.youtube.com/watch?v=TiOKvOrYNII&t=216s](https://www.youtube.com/watch?v=TiOKvOrYNII&t=216s). Accessed: 2021- 04-23.
- [6] R. P. Foundation. Rasperry pi 3 mode b+. [https://www.](https://www.raspberrypi.org/products/raspberry-pi-3-model-b-plus/) [raspberrypi.org/products/raspberry-pi-3-model-b-plus/](https://www.raspberrypi.org/products/raspberry-pi-3-model-b-plus/). Accessed: 2021-04-16.
- [7] K. Fukushima. Neocognitron: A self-organizing neural network model for a mechanism of pattern recognition unaffected by shift in position. Biological cybernetics, 36(4):193–202, 1980.
- [8] S. S. Haykin. Neural networks and learning machines. Pearson Education, Upper Saddle River, NJ, third edition, 2009.
- [9] A. G. Howard, M. Zhu, B. Chen, D. Kalenichenko, W. Wang, T. Weyand, M. Andreetto, and H. Adam. Mobilenets: Efficient convolutional neural networks for mobile vision applications. CoRR, abs/1704.04861, 2017.
- [10] Intel. Intel realsense depth camera d435. [https://www.](https://www.intelrealsense.com/depth-camera-d435/) [intelrealsense.com/depth-camera-d435/](https://www.intelrealsense.com/depth-camera-d435/). Accessed: 2021-04-16.
- [11] Intel. Python wrapper for intel realsense sdk 2.0. [https://pypi.org/](https://pypi.org/project/pyrealsense2/) [project/pyrealsense2/](https://pypi.org/project/pyrealsense2/). Accessed: 2021-05-06.
- [12] J. Kunnas. person\_event-detect-recognition. [https://github.com/](https://github.com/jkunnas58/person_event-detect-recognition) [jkunnas58/person\\_event-detect-recognition](https://github.com/jkunnas58/person_event-detect-recognition), 2021.
- [13] Y. Lecun, L. Bottou, Y. Bengio, and P. Haffner. Gradient-based learning applied to document recognition. Proceedings of the IEEE, 86(11):2278–2324, 1998.
- [14] W. Liu, D. Anguelov, D. Erhan, C. Szegedy, S. Reed, C.-Y. Fu, and A. C. Berg. Ssd: Single shot multibox detector. Lecture Notes in Computer Science, page 21–37, 2016.
- <span id="page-46-1"></span>[15] L. Medical. Laerdal's patient simulator simman 3g plus. [https://laerdal.com/products/simulation-training/](https://laerdal.com/products/simulation-training/emergency-care-trauma/simman-3g/) [emergency-care-trauma/simman-3g/](https://laerdal.com/products/simulation-training/emergency-care-trauma/simman-3g/). Accessed: 2021-04-16.
- [16] U. Michelucci. Applied Deep Learning: A Case-Based Approach to Understanding Deep Neural Networks. Apress, USA, 1st edition, 2018.
- [17] Python. Socket python standard library. [https://docs.python.](https://docs.python.org/3/library/socket.html) [org/3/library/socket.html](https://docs.python.org/3/library/socket.html). Accessed: 2021-04-22.
- <span id="page-46-0"></span>[18] G. Research. Coral tpu usb accelerator. [https://coral.ai/products/](https://coral.ai/products/accelerator) [accelerator](https://coral.ai/products/accelerator). Accessed: 2021-04-23.
- [19] L. Vladimirov. Tensorflow object detection api tutorial. [https:](https://tensorflow-object-detection-api-tutorial.readthedocs.io/en/latest/index.html#) [//tensorflow-object-detection-api-tutorial.readthedocs.io/](https://tensorflow-object-detection-api-tutorial.readthedocs.io/en/latest/index.html#) [en/latest/index.html#](https://tensorflow-object-detection-api-tutorial.readthedocs.io/en/latest/index.html#). Accessed: 2021-04-18.

### BIBLIOGRAPHY

- [20] S. Yang, P. Luo, C. C. Loy, and X. Tang. Wider face: A face detection benchmark. In IEEE Conference on Computer Vision and Pattern Recognition (CVPR), 2016.
- [21] yeephycho. tensorflow-face-detection. [https://github.com/](https://github.com/yeephycho/tensorflow-face-detection) [yeephycho/tensorflow-face-detection](https://github.com/yeephycho/tensorflow-face-detection), 2020.

### Appendix A

# Object Detection Code

```
0 #!/usr/bin/python
1 # -*- coding: utf-8 -*-2 # pylint: disable=C0103
3 # pylint: disable=E1101
4
5 from os import X_OK
6 import sys
7 import time
8 import numpy as np
9 import tensorflow as tf
10 import cv2
11 import collections
12 import six
13 import PIL.Image as Image
14 import pyrealsense2 as rs
15 from utils import label_map_util
16 from utils import visualization_utils_color as vis_util
17 from send import SendData
18 from coordinate_converter import ConvertCoordinates
19 import copy
20
21
22 # Path to frozen detection graph. This is the actual model ...
     that is used for the object detection.
23 PATH_TO_CKPT = './model/frozen_inference_graph_face.pb'
24 PATH_TO_CKPT = ...
      r"C:\dev\tensorflow\workspace\tensorflow-face-detection-master\model\frozen_inferenc
25
```

```
26 # List of the strings that is used to add correct label ...
      for each box.
27 PATH_TO_LABELS = './protos/face_label_map.pbtxt'
28 PATH_TO_LABELS = ...
      r"C:\dev\tensorflow\workspace\tensorflow-face-detection-master\protos\face_label_map
29
30 NUM_CLASSES = 2
31
32 label_map = label_map_util.load_labelmap(PATH_TO_LABELS)
33 categories = ...
      label_map_util.convert_label_map_to_categories(label_map, ...
      max_num_classes=NUM_CLASSES, use_display_name=True)
34 category_index = ...
      label_map_util.create_category_index(categories)
35
36
37 def get_eye_focus_coordinate(
38 image,
39 boxes,
40 classes,
41 scores,
42 category_index,
43 instance_masks=None,
44 instance_boundaries=None,
45 keypoints=None,
46 keypoint_scores=None,
47 keypoint_edges=None,
48 track_ids=None,
49 use_normalized_coordinates=False,
50 max_boxes_to_draw=20,
51 min_score_thresh=.5,
52 agnostic_mode=False,
53 line_thickness=4,
54 mask_alpha=.4,
55 groundtruth_box_visualization_color='black',
56 skip_boxes=False,
57 skip_scores=False,
58 skip_labels=False,
59 skip_track_ids=False):
60 """
61
62 """
63 # Create a display string (and color) for every box ...
      location, group any boxes
64 # that correspond to the same location.
65 box_to_display_str_map = collections.defaultdict(list)
66 box_to_color_map = collections.defaultdict(str)
67 box_to_instance_masks_map = {}
68 box_to_keypoints_map = collections.defaultdict(list)
```

```
69 if not max_boxes_to_draw:
70 max_boxes_to_draw = boxes.shape[0]
71 for i in range(min(max_boxes_to_draw, boxes.shape[0])):
72 if scores is None or scores[i] > min_score_thresh:
73 box = tuple(boxes[i].tolist())
74 if instance_masks is not None:
75 box_to_instance_masks_map[box] = ...
     instance_masks[i]
76 if keypoints is not None:
77 box_to_keypoints_map[box].extend(keypoints[i])
78 if scores is None:
79 box_to_color_map[box] = 'black'
80 else:
81 if not agnostic_mode:
82 if classes[i] in category_index.keys():
83 class_name = ...
     category_index[classes[i]]['name']
84 else:
85 class_name = 'N/A'86 display_str = '{}: {}%'.format(
87 class_name,
88 int(100*scores[i]))
89 else:
90 display_str = 'score: ...
     {}%'.format(int(100 * scores[i]))
91 \dotsbox_to_display_str_map[box].append(display_str)
92 if agnostic_mode:
93 box_to_color_map[box] = 'DarkOrange'
94 else:
95 box_to_color_map[box] = ...
     groundtruth_box_visualization_color
96 #Export location of box in relative or ...
     absolute coordinates
97 image_for_size = ...
     Image.fromarray(np.uint8(image)).convert('RGB')
98 im_width, im_height = image_for_size.size
99 ymin, xmin, ymax, xmax = box
100 if use_normalized_coordinates:
101 (left, right, top, bottom) = (xmin \star \dotsim_width, xmax * im_width,
102 ymin \star ...
     im_height, ymax * im_height)
103 else:
104 (left, right, top, bottom) = (xmin, ...
     xmax, ymin, ymax)
105 return (left, right, top, bottom)
106 return False
107
```

```
108
109 class TensoflowFaceDector(object):
110 def __init__(self, PATH_TO_CKPT):
111 """Tensorflow detector
\frac{112}{112} """
113
114 self.detection_graph = tf.Graph()
115 with self.detection_graph.as_default():
116 od_graph_def = tf.compat.v1.GraphDef()
117 with tf.io.gfile.GFile(PATH_TO_CKPT, 'rb') as fid:
118 serialized_graph = fid.read()
119 od_graph_def.ParseFromString(serialized_graph)
120 tf.import_graph_def(od_graph_def, name='')
121
122
123 with self.detection_graph.as_default():
124 config = tf.compat.v1.ConfigProto()
125 config.gpu_options.allow_growth = True
126 self.sess = \ldotstf.compat.v1.Session(graph=self.detection_graph, ...
      config=config)
127 self.windowNotSet = True
128
129
130 def run(self, image):
131 """image: bgr image
132 return (boxes, scores, classes, num_detections)
133 \ldots \ldots \ldots \ldots \ldots \ldots \ldots134
135 image_np = cv2.cvtColor(image, cv2.COLOR_BGR2RGB)
136
137 # the array based representation of the image will ...
      be used later in order to prepare the
138 # result image with boxes and labels on it.
139 # Expand dimensions since the model expects images ...
      to have shape: [1, None, None, 3]
140 image_np_expanded = np.expand_dims(image_np, axis=0)
141 image_tensor = ...
      self.detection_graph.get_tensor_by_name('image_tensor:0')
142 # Each box represents a part of the image where a ...
      particular object was detected.
143 boxes = ...
      self.detection_graph.get_tensor_by_name('detection_boxes:0')
144 # Each score represent how level of confidence for ...
      each of the objects.
145 # Score is shown on the result image, together ...
      with the class label.
146 scores = ...
      self.detection_graph.get_tensor_by_name('detection_scores:0')
```

```
147 classes = \ldotsself.detection graph.get tensor by name('detection classes:0'))
148 num_detections = \dotsself.detection_graph.get_tensor_by_name('num_detections:0')
149 # Actual detection.
150 start_time = time.time()
151 (boxes, scores, classes, num_detections) = ...
      self.sess.run(
152 [boxes, scores, classes, num_detections],
153 feed_dict={image_tensor: image_np_expanded})
154 elapsed_time = time.time() - start_time
155 # print ('inference time cost: ...
      {}'.format(elapsed_time))
156
157 return (boxes, scores, classes, num_detections)
158
159
160
161
162 if {\rm name} = "{\rm main}":
163 # import sys
164 # if len(sys.argv) != 2:
165 # print ("usage:%s (cameraID | filename) Detect faces\
166 # in the video example:%s 0"%(sys.argv[0], sys.argv[0]))
167 \# exit (1)
168
169 # try:
170 # camID = int(sys.argv[1])
171 # except:
172 # camID = sys.argv[1]
173
174
175
176 camID = 0
177 # Configure depth and color streams
178 pipeline = rs.pipeline()
179 config = rs.config()
180
181 # Get device product line for setting a supporting ...
      resolution
182 pipeline_wrapper = rs.pipeline_wrapper(pipeline)
183 pipeline_profile = config.resolve(pipeline_wrapper)
184 device = pipeline_profile.get_device()
185 device_product_line = ...
      str(device.get_info(rs.camera_info.product_line))
186
187 config.enable_stream(rs.stream.depth, 640, 480, ...
      rs.format.z16, 30)
188
```

```
189 if device_product_line == 'L500':
190 config.enable stream(rs.stream.color, 960, 540, ...
      rs.format.bgr8, 30)
191 else:
192 config.enable_stream(rs.stream.color, 640, 480, ...
      rs.format.bgr8, 30)
193
194 # Start streaming
195 pipeline.start(config)
196 tDetector = TensoflowFaceDector(PATH_TO_CKPT)
197
198 cap = cv2.VideoCapture(camID)
199 windowNotSet = True
200
201 #socket sending
202 send_data_to_socket = SendData()
203 send_data_to_socket.setup_server_sending()
204
205 #Converterclass
206 coordinate_converter = ConvertCoordinates()
207 coordinate_converter.set_camera_resolution((640,480)) ...
      #camera resolution
208 ...
      coordinate_converter.set_eye_center_offset_from_screen(-10) ...
      # distance to fictive eye center behind monitor
209 coordinate_converter.set_mode('3D')
210 # coordinate_converter.set_xyz(50,50,1000) #default ...
      point to look at top left looking at head
211 depth_previous = 0.8
212
213 while True:
214 # Wait for a coherent pair of frames: depth and color
215 frames = pipeline.wait_for_frames()
216 depth_frame = frames.get_depth_frame()
217 color_frame = frames.get_color_frame()
218 if not depth_frame or not color_frame:
219 continue
220
221 # Convert images to numpy arrays
222 depth_image = np.asanyarray(depth_frame.get_data())
223 color_image = np.asanyarray(color_frame.get_data())
224
225 # Apply colormap on depth image (image must be ...
      converted to 8-bit per pixel first)
226 # depth_colormap = \ldotscv2.applyColorMap(cv2.convertScaleAbs(depth_image, ...
      alpha=0.03), cv2.COLORMAP_JET)
227
228 # depth_colormap_dim = depth_colormap.shape
```

```
229 \# color_colormap_dim = color_image.shape
230
231 # # If depth and color resolutions are different, ...
      resize color image to match depth image for display
232 # if depth_colormap_dim != color_colormap_dim:
233 # resized_color_image = ...
      cv2.resize(color_image, dsize=(depth_colormap_dim[1], ...
      depth_colormap_dim[0]), interpolation=cv2.INTER_AREA)
234 # images = np.hstack((resized_color_image, ...
      depth_colormap))
235 # else:
236 \# images = np.hstack((color_image, ...
      depth_colormap))
237
238 image = color_image
239 image_depth = depth_image
240
241 # ret, image = cap.read()
242 # if ret == 0:
243 # break
244
245 [h, w] = image.shape[:2]
246 # print (h, w)
247 \# image = cv2. flip(image, 1)
248 # print(image.shape)
249 (boxes, scores, classes, num_detections) = ...
      tDetector.run(image)
\vert_{250}251 # vis_util.visualize_boxes_and_labels_on_image_array(
252 \qquad \qquad \qquad \qquad \qquad image,
253 # np.squeeze(boxes),
254 # np.squeeze(classes).astype(np.int32),
255 \qquad # np.squeeze(scores),
256 # category_index,
257 # use_normalized_coordinates=True,
258 # line_thickness=4)
259
260
261
262 box_test = get_eye_focus_coordinate(
263 image,
264 np.squeeze(boxes),
265 np.squeeze(classes).astype(np.int32),
266 np.squeeze(scores),
267 category_index,
268 use_normalized_coordinates=True,
269 max_boxes_to_draw=200,
270 min_score_thresh=.3,
271 agnostic_mode=False)
```

```
272 # print(box_test) #example (0.23469042778015137, ...0.30845338106155396, 0.7406021952629089, ...
     0.5217226147651672)
273
274
275 if box_test:
276 \qquad # print(box_test)
277 box_int_list = [0, 0, 0, 0]278 for i in range(4):
279 box_int_list[i] = int(box_test[i])
280
281 # 1/3 from the left of the box
282 \quad x\quad1ocation = \ldotsint(((box_int_list[1]-box_int_list[0])*1/3)+box_int_list[0])
283 #1/3 from the top.
284 y_location = \ldotsint(((box_int_list[3]-box_int_list[2])*1/3)+box_int_list[2])
285 # get depth from realsense camera
286 depth_location = ...
     depth_frame.get_distance(x_location, y_location) # ...
     depth in xx units
287 depth_location_left = ...
     depth_frame.get_distance(x_location, y_location+10)
288 depth_location_right = ...
     depth_frame.get_distance(x_location, y_location-10)
289 depth_location = ...
     np.mean([depth_location,depth_location_right,depth_location_left])
290 # Write some Text
291 if depth_location < 0.01:
292 depth_location = depth_previous
293
294 depth_previous = copy.deepcopy(depth_location)
295
296 font font = cv2.FONT_HERSHEY_SIMPLEX
297 bottomLeftCornerOfText = ...
      (box_int_list[1],box_int_list[2])
298 fontScale = 1
299 fontColor = (255,255,255)
300 = 2301
302 cv2.putText(image,f'{round(depth_location,3)} ...
     meter',
303 bottomLeftCornerOfText,
304 font,
305 fontScale,
306 fontColor,
307 lineType)
308
309
```
#### Object Detection Code

```
310 circle_radius = 10
311 circle color = (0, 0, 255)312 circle_coordinates = (x_1 \cdot x_2 \cdot y_1) (x (x_2 \cdot y_2 \cdot y_2)313 ...
       cv2.circle(image,circle_coordinates,circle_radius, ...
       circle_color, thickness=-1 )
314
315 coordinate_converter.set_xyz(
316 circle_coordinates[0],
317 circle_coordinates[1],
318 depth_location*1000
319 )
320
321 try:
322 str_data_to_send = ...
       coordinate_converter.get_eye_coordinates()
323 # print(str_data_to_send)
324 ...
       send_data_to_socket.send_data(str_data_to_send)
325 time.sleep(0.05)
326 except Exception:
327 \# \text{str\_data\_to\_send} = ...coordinate_converter.get_eye_coordinates()
328 \qquad \qquad \qquad \qquad \qquad \qquad \qquad \qquad \qquad \qquad \qquad \qquad \qquad \qquad \qquad \qquad \qquad \qquad \qquad \qquad \qquad \qquad \qquad \qquad \qquad \qquad \qquad \qquad \qquad \qquad \qquad \qquad \qquad \qquad \qquad \qquadsend_data_to_socket.send_data(str_data_to_send)
329 time.sleep(0.05)
330
331 \# print(circle_coordinates[0], ...
       circle_coordinates[1])
332 # print(f'depth to focus point {depth_location}')
333 # except:
334 # print('passed')
335 else:
336 # print('no output')
337 pass
338
339
340 if windowNotSet is True:
341 cv2.namedWindow("tensorflow based (%d, %d)" % ...
       (w, h), cv2.WINDOW_NORMAL)
342 windowNotSet = False
343
\frac{1}{344} cv2.imshow("tensorflow based (%d, %d)" % (w, h), ...
       image)
345 k = cv2.waitKey(1) & 0xff
346 if k == ord('q') or k == 27:
347 break
348
349 cap.release()
```
Object Detection Code

п

 $\overline{\phantom{0}}$ 

## Appendix B

## Coordinate Converter Code

```
0 import math
1 import numpy as np
2
3
4 class ConvertCoordinates():
5 """"
6 Class that recieves pixel X Y and depth from camera, ...
      Camera to eye offsets.
7 Converts detected focus point to eye simulator eye X ...
      and Y position
8 for left and right eye individually in 3D mode.
9
10 Different options of complexity of data conversion ...
      available:
11
12 2D_simple: uses pixel location as fraction of ...
      resolution and puts that
13 fraction between -30 and 30 degree eye rotation for x ...
      and y
14
15 2D: uses pixel location as fraction of resolution and ...
      puts that
16 fraction between -30 and 30 degree eye rotation for x ...
      and y PLUS takes
17 into account depth for prominence calculation
18
19 3D: calculate individual eye rotation to be properly ...
      oriented to detected
```

```
20 object
21
22
23 coordinate system has xyz 0 at camera.
24 positive directions references from doll heads perspective
25 x+ right, y+up. z+ away from head in eye direction
26
27 Distances in mm millimeter
28
29 center of "fake eye ball" is set at 10mm behind screen.
30 can be changed with __eye_center_offset_from_screen ...
      variable
31 \ldots \ldots \ldots \ldots32
33 def __init__(self) -> None:
34 self.__eyeXR = None
35 self.__eyeYR = None
36 self.__eyeXL = None
37 self.__eyeYL = None
38 self.__mode = ''
39 self.__camera_to_between_eyes_offset_x = 180
40 self.__camera_to_between_eyes_offset_y = -100
41 self.__camera_to_between_eyes_offset_z = -70
42 self.__eye_offset_R_x = 31 + ...
      self.__camera_to_between_eyes_offset_x
43 self.__eye_offset_L_x = -31 + ...
      self.__camera_to_between_eyes_offset_x
44 self.__eye_offset_R_y = ...
     self.__camera_to_between_eyes_offset_y
45 self.__eye_offset_L_y = ...
      self.__camera_to_between_eyes_offset_y
46 self.__eye_center_offset_from_screen = -10
47 self.__camera_resolution = (640,480)
48 #field of view[degree] horisontal axis ( x) 64 ...
      from datasheet
49 #field of view[degree] of view vertical axis ( y) ...
      41 from datasheet
50 self.__fov_x = 64/2
51 self.__fov_y = 41/2
52
53
54 def __calc_eye_coordinates(self,x,y,z):
55 if self.__mode == '3D':
56 self.__calc_3D(x,y,z)
57 elif self.__mode == '2D':
58 self.__calc_2D(x,y,z)59 else:
60 self.__calc_2D_simple(x,y,z)
61
```

```
62 def __calc_3D(self,x,y,depth):
63 "" ""
64 X pixel for detection object to focus on
65 Y pixel for detection object to focus on
66 depth mm to detected object to focus on
67
68 takes in pixel coordinates and depth and sets eye X,Y
69 rotation (degrees from 0,0 straight ahead)
70 " "
71
72 #Calculate X,Y angle relative to eye references
73 pix_per_degree_x = ...
     self.__camera_resolution[0]/self.__fov_x
74 degrees_from_left = x / pix_per_degree_x
75 degrees_from_center = degrees_from_left - ...
     (self. fov x/2)76 x_distance_from_center_mm = \
77 math.sin(math.radians(degrees_from_center)) * ...
     depth
78 z_distance_from_center_mm = \
79 math.cos(math.radians(degrees_from_center))* depth
80 z_distance_from_center_mm = \
81 z_distance_from_center_mm - ...
     self.__camera_to_between_eyes_offset_z
82
83 pix_per_degree_y = ...
     self.__camera_resolution[1]/self.__fov_y
84 degrees_from_top = y / pix_per_degree_y
85 degrees_from_center = degrees_from_top - ...
      (self.__fov_y/2)86 y_distance_from_center_mm = \
87 ...
     math.sin(math.radians(degrees_from_center)) * depth
88
89
90 #x and y coordinates relative to eye positions
91 left_eye_x = x_distance_from_center_mm - ...
     self.__eye_offset_L_x
92 left_eye_y = y_distance_from_center_mm - ...
     self.__eye_offset_L_y
93
94 right_eye_x = x_distance_from_center_mm - ...
     self.__eye_offset_R_x
95 right_eye_y = y_distance_from_center_mm - ...
     self.__eye_offset_R_y
96
97
98 left_eye_x_angle = ...
     math.asin(left_eye_x/z_distance_from_center_mm)
```

```
99 left_eye_y_angle = ...
      math.asin(left eye y/z distance from center mm)
100
101 right_eye_x_angle = ...
      math.asin(right_eye_x/z_distance_from_center_mm)
102 right_eye_y_angle = ...
      math.asin(right_eye_y/z_distance_from_center_mm)
103
104
105 self. eyeXL = math.degrees(left_eye_x_angle)
106 self.__eyeYL = -math.degrees(left_eye_y_angle)
107 self.__eyeXR = math.degrees(right_eye_x_angle)
108 self.__eyeYR = -math.degrees(right_eye_y_angle)
109
110 def print_current_eye_angles(self):
111 print(f'Left Eye X: {self._eyeXL}')
112 print(f'Left Eye Y: {self.__eyeYL}')
113 print(f'Right Eye X: {self.__eyeXR}')
114 print(f'Right Eye X: {self.__eyeYR}')
115
116
117 def \text{calc\_2D}(\text{self}, x, y, z):118 self. eyeXR = round(-30 + (x / ...
      self. __camera_resolution[0]) * 60, 2)
119 self._{-} eyeYR = round (-30 + (1-(y / ...
      self. _camera_resolution[1])) * 60, 2)
120 self.__eyeXL = self.__eyeXR
121 self.__eyeYL = self.__eyeYR
122
123 # adjust eyes X location when close to head
124 # prominence is the amount of degree you
125 # rotate the eyes towards each other
126 prominence = 10 - ((z/1000) *10)127 if prominence < 0:
128 prominence = 0
129 if prominence > 10:
130 prominence = 10
131 self.__eyeXR -= prominence
132 self.__eyeXL += prominence
133
134 def \text{calc2D} simple(self, x, y, z):
135 self. eyeXR = round(-30 + (x / ...
      self. _camera_resolution[0]) * 60, 2)136 self. __ eyeYR = round(-30 + (1-(y / ...self. __camera_resolution[1])) * 60, 2)
137 self.__eyeXL = self.__eyeXR
138 self.__eyeYL = self.__eyeYR
139
140 def get_eye_coordinates(self):
```

```
|_{141} |_{\text{141}} |_{\text{141}} |_{\text{141}} |_{\text{141}} |_{\text{141}} |_{\text{141}}string:'eye_right_x,eye_right_y,e_left_x,e_left_y'
142 \qquad # with coordinates for eyes
143 return ...
       f'{self.__eyeXR},{self.__eyeYR},{self.__eyeXL},{self.__eyeYL}'
144
145 def set_xyz(self, x, y, z = 1000):
146 self. calc_eye_coordinates(x, y, z)
147
148 def set_mode(self,mode_str):
149 self.__mode = mode_str
150
151 def set_eye_center_offset_from_screen(self, distance_z):
152 self.__eye_center_offset_from_screen = distance_z
\vert_{153}154 def set_camera_resolution(self,resolution_tuple):
155 \# takes in a tuple in this format (x, y), (640,480)
156 self.__camera_resolution = resolution_tuple
157
158
159 def main():
160 print('test')
161
162 if {\rm __name} = ' {\rm __main}.
163 main()
```
## Appendix C

# Send Data Code

```
0 import socket
1 import numpy as np
2 import time
3
4
5 class SendData():
6 " " " " " " " " " "7 Send data class. This class sets up a sending server ...
      waiting for clients to
8 connect.
9
10 class has a class method that sets up the server in ...
      setup_server_sending()
11
12 The function send_data(data_to_send) sends the data as ...
      string in utf-8
13 encoding
14
15 """"
16
17 def __init__(self) -> None:
18 self.__host = '192.168.191.125' # loopback ...
      interface address (localhost)
19 self.__port = 65432 # Port to listen on ...
      (non-privileged ports are > 1023)
20 self.__socket = socket.socket(socket.AF_INET, ...
      socket.SOCK_STREAM)
21 self.__connection = None
```

```
22 self.__address = None
23
24 def setup_server_sending(self):
25 print("Server Started waiting for client to ...
     connect ")
26 self.__socket.bind((self.__host, self.__port))
27 self.__socket.listen(5)
28 self.__connection, self.__address = ...
     self.__socket.accept()
29 print('Connected to', self.__address)
30
31 def send_data(self,my_data):
32 # my_data = f'{self.__eyeX}, {self.__eyeY}'
33 # print(my_data)
34 my_data_bytes = bytes(my_data, 'utf-8')
35 # print('length of bytes: ', len(my_data_bytes))
36 self.__connection.send(my_data_bytes)
37
38 def set_host_ip(self, ip):
39 #set host ip as string '192.168.1.1'
40 self.__host = ip
41
42 def set_port(self, port):
43 #set port as int
44 self.__port
45
46
47 class RandomData():
48
49 def __init__(self) -> None:
50 self.oldtime = time.time()
51 self.x1 = np.random.randint(-30, 30, None)
52 self.y1 = np.random.randint(-30, 30, None)
53
54 def random_data(self):
55 if time.time() - self.oldtime > 2:
56 x1 = np.random.randint(-30, 30, None) ...
     # Dummy eye x
57 y1 = np.random.random(-30, 30, None) * ...Dummy dummy eye y
58 else:
59 x1 = \text{self.x1}60 y1 = \text{self.y1}61
62 return x1, y1
63
64 def main():
65 random_data = RandomData()
66 send_data = SendData()
```
### Send Data Code

```
67 send_data.setup_server_sending()
68
69 while True:
70 \# eye_x = 0 \# 30 left to -30 right looking at ...the dool
71 # eye_y = 0 # -30 looking down 30 looking up
72 eye_x, eye_y = random_data.random_data()
73 \ldotssend_data.send_data(f'{eye_x},{eye_y},{eye_x},{eye_y}')
74 time.sleep(0.5)
75
76
77 if {\_}name{\_} == {\_} {\_}main{\_}':78 main()
```
## Appendix D

# Receive Data Code

```
0 import socket
1
2 class RecieveData():
3 """"
4 Class that starts a socket connection and recieves eye ...
     coordinates
5 for eye simulator to use
6
7 """"
8 def __init_(self):
9 self.__host = '192.168.191.125'
10 self.__port = 65432
11 self.__eyeXR = 30
12 self.__eyeYR = 30
13 self.__eyeXL = 30
14 self.__eyeYL = 30
15 self.__socket = socket.socket(socket.AF_INET, ...
     socket.SOCK_STREAM)
16 self.__connected_to_socket = False
17
18 def process_data_from_server(self,x):
19 self.__eyeXR , self.__eyeYR , self.__eyeXL , ...
     self._{-}eyeYL = x.split(",")
20
21
22 def connect_to_server(self):
23 try:
```

```
24 self.__socket = socket.socket(socket.AF_INET, ...
     socket.SOCK_STREAM)
25 self.__socket.connect((self.__host, self.__port))
26 self.__connected_to_socket = True
27 except:
28 self.__connected_to_socket = False
29
30 def get_data_from_connection(self):
31 data = self.__socket.recv(1024).decode('utf-8')
32 self.process_data_from_server(data)
33
34
35 def get_eye_coordinates_str(self):
36 self.get_data_from_connection()
37 return self. eyeXR,
38 self. eyeYR,
39 self.__eyeXL,\
40 self.__eyeYL
41
42 def get_eye_coordinates_float(self):
43 self.get_data_from_connection()
44 return float(self.__eyeXR),\
45 float(self.__eyeYR),\
46 float(self.__eyeXL),\
47 float(self.__eyeYL)
48
49 def close_socket(self):
50 self.__socket.shutdown()
51 self.__socket.close()
52
53 def get_socket_connected_status(self):
54 return self.__connected_to_socket
55
56 def set_socket_connected_status(self, bool):
57 self.__connected_to_socket = bool
58
59 def set_host_ip(self, host_ip):
60 # Set host ip as string: example: '192.168.2.1'
61 self.__host = host_ip
62
63 def set_host_port(self, host_port):
64 # Set host port as integer: example: 65432
65 self.__port = host_port
66
67 def main():
68 eye_coordinates = RecieveData()
69 eye_coordinates.connect_to_server()
70 while True:
```

```
71 eyex,eyey,eyex2,eyey2 = ...
      eye_coordinates.get_eye_coordinates_str()
72 print(f'EyeX: {eyex}, EyeY: {eyey}, EyeX2: ...
      {eyex2} , EyeY2: {eyey2}')
73
74 if {\rm __name} = "{\rm __main}."75 while True:
76 main()
```
### Appendix E

# Eye Prototype Code

```
0 #!/usr/bin/python
1
2 # Code originates from
3 + ...https://learn.adafruit.com/animated-snake-eyes-bonnet-for-raspberry-pi/ ...
      ...
4 # ... software-installation
5 # https://github.com/adafruit/Pi_Eyes/
6 # Expanded to be controled by joystick and switch
7 # Start with python eyes.py --radius 200 or any other ...
      number to change eye size
8 # Set AUTOBLINK to False to disable eyelids
9 # The joystick and selection switch are connected to the ...
      bonnet extention card
10 # On pin 0-1 (joystick) and 22, 23, 24 & 27 (selection switch)
11 # The configuration below (INPUT CONFIG and INIT GLOBALS) ...
     can be changed to
12 # enable and disable inputs/switches, add buttons, and ...
     configure the
13 # movement speed, duration of movement and movement of eye lid
14 \# --
15 import argparse
16 import math
17 import pi3d
18 import random
19 import threading
20 import time
21 import RPi.GPIO as GPIO
```

```
22 from svg.path import Path, parse_path
23 from xml.dom.minidom import parse
24 from gfxutil import *
25 from snake_eyes_bonnet import SnakeEyesBonnet
26
27 # for object detection use
28 from obj_detection_data_socket import RecieveData
29 import threading
30 import queue
31
32
33 # INPUT CONFIG for eye motion ...
      ----------------------------------------------
34 # Configuration of the inputs
35 JOYSTICK_X_IN = 0 # Analog input for eye horiz pos ...
      (-1 = auto)36 JOYSTICK_Y_IN = 1 # Analog input for eye vert ...
     position (")
37 PUPIL_IN = -1 # Analog input for pupil control ...
    (-1 = \text{auto})38 JOYSTICK_X_FLIP = False # If True, reverse stick X axis
39 JOYSTICK_Y_FLIP = False # If True, reverse stick Y axis
40 PUPIL_IN_FLIP = False # If True, reverse reading from ...
     PUPIL_IN
41 TRACKING = True # If True, eyelid tracks pupil
42 PUPIL_SMOOTH = 16 # If > 0, filter input from PUPIL_IN
43 PUPIL_MIN = 0.0 # Lower analog range from PUPIL_IN
44 PUPIL_MAX = 1.0 # Upper --"--45 SW_PIN1 = 22 # 22 Inputs from the switch
46 SW_PIN2 = 23 # 23 on pin 22,23,24,27
47 SW_PIN3 = 24 \# 24 set to -1 to disable
48 SW_PIN4 = 27 # 27
49 AUTOBLINK = True # If True, eyes blink autonomously
50
51
52 # GPIO initialization ...
      ------------------------------------------------------
53 # Only initialize if they are defined.
54 GPIO.setmode(GPIO.BCM)
55 if SW_PIN1 \geq 0:
56 GPIO.setup(SW_PIN1, GPIO.IN, pull_up_down=GPIO.PUD_UP)
57 if SW_PIN2 ≥ 0:
58 GPIO.setup(SW_PIN2 , GPIO.IN, pull_up_down=GPIO.PUD_UP)
59 if SW_PIN3 ≥ 0:
60 GPIO.setup(SW_PIN3, GPIO.IN, pull_up_down=GPIO.PUD_UP)
61 if SW_PIN4 \geq 0:
62 GPIO.setup(SW_PIN4, GPIO.IN, pull_up_down=GPIO.PUD_UP)
63
64
```

```
65
66
67
68
69
70 def checkGPIO():
71 """"
72 Used to check the status of the input switch.
73 Returns (int) 1-6 depending on the program selected.
74 Program 1: Random movement, normal speed
75 Program 2: Random movement, slow speed
76 Program 3: Random movement, fast speed
77 Program 4: Joystick Control, manual control
78 Program 5: Random movement, x-axis (horizontal random ...
      movement)
79 Program 6: Eyelids closed
80 " " " "
81 program = 1
82 if GPIO.input(SW_PIN1) == GPIO.LOW:
83 program = 1
84 if GPIO.input(SW_PIN4) == GPIO.LOW:
85 program = 4
86 elif GPIO.input(SW_PIN2) == GPIO.LOW:
87 program = 2
88 if GPIO.input(SW_PIN4) == GPIO.LOW:
89 program = 5
90 elif GPIO.input(SW_PIN3) == GPIO.LOW:
91 program = 3
92 if GPIO.input(SW_PIN4) == GPIO.LOW:
93 program = 6
94 return program
95
96 # ADC stuff ...
       ----------------------------------------------------------------
97 # The ADC is used to read the joystick position
98 # ADC channels are read and stored in a separate thread to ...
      avoid slowdown
99 # from blocking operations. The animation loop can read at ...
      its leisure.
100
101 if JOYSTICK_X_IN \geq 0 or JOYSTICK_Y_IN \geq 0 or PUPIL_IN \geq 0:
102 bonnet = SnakeEyesBonnet(daemon=True)
\vert_{103} bonnet.setup_channel(JOYSTICK_X_IN, ...
      reverse=JOYSTICK_X_FLIP)
104 bonnet.setup_channel(JOYSTICK_Y_IN, ...
      reverse=JOYSTICK_Y_FLIP)
105 bonnet.setup_channel(PUPIL_IN, reverse=PUPIL_IN_FLIP)
106 bonnet.start()
107
```
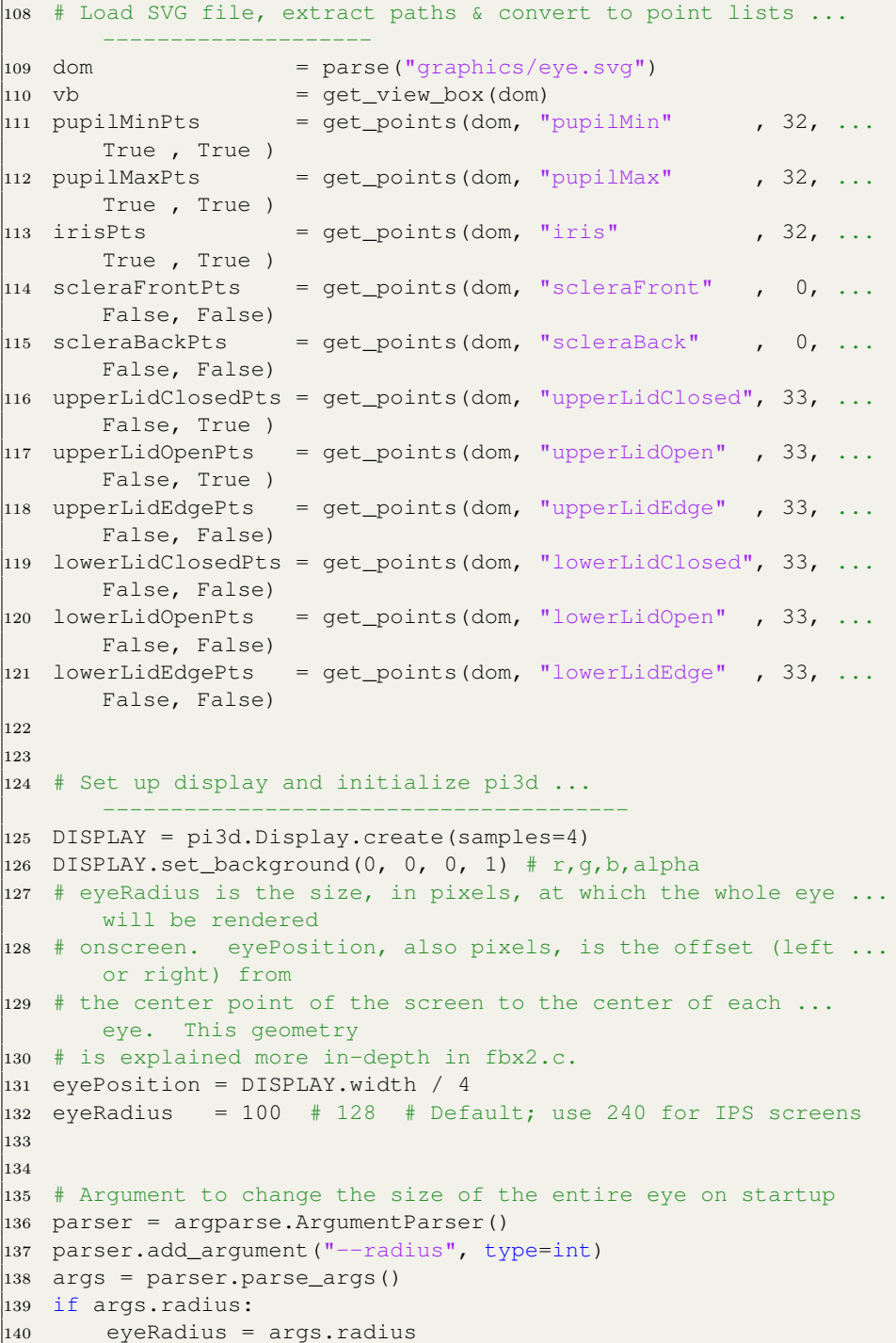

```
|141 \rangle eyeRadius = 240
142
143 # A 2D camera is used, mostly to allow for pixel-accurate ...
      eye placement,
144 # but also because perspective isn't really helpful or ...
      needed here, and
145 # also this allows eyelids to be handled somewhat easily \ldotsas 2D planes.
146 # Line of sight is down Z axis, allowing conventional X/Y ...
      cartesion
147 # coords for 2D positions.
148 cam = pi3d.Camen(is_3d=False, at=(0,0,0)), eye=(0,0,-1000))
149 shader = pi3d.Shader("uv\_light")150 light = pi3d.Light (lightpos=(0, -500, -500), ...
       lightamb=(0.2, 0.2, 0.2))
151
152
153 # Load texture maps ...
       --------------------------------------------------------
154 irisMap = pi3d.Texture("graphics/iris.jpg" , mipmap=False,
155 filter=pi3d.GL_LINEAR)
156 scleraMap = pi3d.Texture("graphics/sclera.png", mipmap=False,
157 filter=pi3d.GL_LINEAR, blend=True)
158 lidMap = pi3d.Texture("graphics/lid.png" , mipmap=False,
159 filter=pi3d.GL_LINEAR, blend=True)
160 # U/V map may be useful for debugging texture placement; ...
      not normally used
161 #uvMap = pi3d.Texture("graphics/uv.png" , mipmap=False,
162 # filter=pi3d.GL_LINEAR, blend=False, ...
      m_repeat=True)
163
164
165 # Initialize static geometry ...
       -----------------------------------------------
166 # Transform point lists to eye dimensions
167 scale_points(pupilMinPts , vb, eyeRadius)
168 scale_points(pupilMaxPts , vb, eyeRadius)
169 scale_points(irisPts , vb, eyeRadius)
170 scale_points(scleraFrontPts , vb, eyeRadius)
171 scale_points(scleraBackPts , vb, eyeRadius)
172 scale_points(upperLidClosedPts, vb, eyeRadius)
173 scale_points(upperLidOpenPts , vb, eyeRadius)
174 scale_points(upperLidEdgePts , vb, eyeRadius)
175 scale_points(lowerLidClosedPts, vb, eyeRadius)
176 scale_points(lowerLidOpenPts , vb, eyeRadius)
177 scale_points(lowerLidEdgePts , vb, eyeRadius)
178
179 # Regenerating flexible object geometry (such as eyelids ...
  during blinks, or
```

```
180 # iris during pupil dilation) is CPU intensive, can ...
       noticably slow things
181 # down, especially on single-core boards. To reduce this ...
       load somewhat,
182 # determine a size change threshold below which ...
       regeneration will not occur;
183 # roughly equal to 1/4 pixel, since 4x4 area sampling is used.
184
185 # Determine change in pupil size to trigger iris geometry ...
       regen
186 irisRegenThreshold = 0.0
187 a = points_bounds(pupilMinPts) # Bounds of pupil at min ...
       size (in pixels)
188 b = points_bounds(pupilMaxPts) \# " at max size
189 maxDist = max(abs(a[0] - b[0]), abs(a[1] - b[1]), \# ...
       Determine distance of max
190 abs(a[2] - b[2]), abs(a[3] - b[3])) \# ...
       variance around each edge
191 # maxDist is motion range in pixels as pupil scales ...
       between 0.0 and 1.0.
192 # 1.0 / maxDist is one pixel's worth of scale range. Need ...
       1/4 that...
193 if maxDist > 0: irisRegenThreshold = 0.25 / maxDist
194
195 # Determine change in eyelid values needed to trigger ...
       geometry regen.
196 # This is done a little differently than the ...
       pupils...instead of bounds,
197 # the distance between the middle points of the open and ...
       closed eyelid
198 # paths is evaluated, then similar 1/4 pixel threshold is ...
       determined.
199 upperLidRegenThreshold = 0.0
200 lowerLidRegenThreshold = 0.0
201 p1 = upperLidOpenPts[len(upperLidOpenPts) // 2]
202 p2 = upperLidClosedPts[len(upperLidClosedPts) // 2]
203 dx = p2[0] - p1[0]
204 dy = p2[1] - p1[1]
205 d = dx \star dx + dy \star dy
206 if d > 0: upperLidRegenThreshold = 0.25 / math.sqrt(d)
207 p1 = lowerLidOpenPts[len(lowerLidOpenPts) // 2]
208 p2 = lowerLidClosedPts[len(lowerLidClosedPts) // 2]
209 \text{ dx} = p2[0] - p1[0]210 dy = p2[1] - p1[1]
211 d = dx \star dx + dy \star dy
212 if d > 0: lowerLidRegenThreshold = 0.25 / math.sqrt(d)
213
214 # Generate initial iris meshes; vertex elements will get ...
       replaced on
```

```
215 # a per-frame basis in the main loop, this just sets up ...
       textures, etc.
216 rightIris = mesh_init((32, 4), (0, 0.5 / irisMap.iy), ...
       True, False)
217 rightIris.set_textures([irisMap])
218 rightIris.set_shader(shader)
219 # Left iris map U value is offset by 0.5; effectively a ...
       180 degree
220 # rotation, so it's less obvious that the same texture is ...
       in use on both.
221 leftIris = mesh_init((32, 4), (0.5, 0.5 / irisMap.iy), ...
       True, False)
222 leftIris.set_textures([irisMap])
223 leftIris.set_shader(shader)
224 irisZ = zangle(irisPts, eyeRadius)[0] \times 0.99 # Get iris Z ...
       depth, for later
225
226 # Eyelid meshes are likewise temporary; texture ...
       coordinates are
227 # assigned here but geometry is dynamically regenerated in ...
       main loop.
228 leftUpperEyelid = mesh_init((33, 5), (0, 0.5 / 1idMap.iy), ...
       False, True)
229 leftUpperEyelid.set_textures([lidMap])
230 leftUpperEyelid.set_shader(shader)
231 leftLowerEyelid = mesh_init((33, 5), (0, 0.5 / 1idMap.iy), ...
       False, True)
232 leftLowerEyelid.set_textures([lidMap])
233 leftLowerEyelid.set_shader(shader)
234
235 rightUpperEyelid = mesh_init((33, 5), (0, 0.5 / ...lidMap.iy), False, True)
236 rightUpperEyelid.set_textures([lidMap])
237 rightUpperEyelid.set_shader(shader)
238 rightLowerEyelid = mesh_init((33, 5), (0, 0.5 / ...lidMap.iy), False, True)
239 rightLowerEyelid.set_textures([lidMap])
240 rightLowerEyelid.set_shader(shader)
241
242 # Generate scleras for each eye...start with a 2D shape ...
       for lathing...
243 angle1 = zangle(scleraFrontPts, eyeRadius)[1] # Sclera ...
       front angle
_{244} angle2 = zangle(scleraBackPts , eyeRadius)[1] # " back angle
245 aRange = 180 - angle1 - angle2246 pts = []
247 for i in range(24):
248 ca, sa = pi3d.Utility.from_polar((90 - angle1) - ...
       aRange \star i / 23)
```

```
249 pts.append((ca * eyeRadius, sa * eyeRadius))
250
251 # Scleras are generated independently (object isn't ...
      re-used) so each
252 # may have a different image map (heterochromia, corneal ...
      scar, or the
253 # same image map can be offset on one so the repetition ...
      isn't obvious).
254 leftEye = pi3d.Lathe(path=pts, sides=64)
255 leftEye.set_textures([scleraMap])
256 leftEye.set_shader(shader)
257 re_axis(leftEye, 0)
258 rightEye = pi3d.Lathe(path=pts, sides=64)
259 rightEye.set_textures([scleraMap])
260 rightEye.set_shader(shader)
261 re_axis(rightEye, 0.5) # Image map offset = 180 degree ...
      rotation
262
263
264 # INIT GLOBALS ...
       --------------------------------------------------------
265 mykeys = pi3d.Keyboard() # For capturing key presses
266 startX = random.uniform(-30.0, 30.0)
267 n = math.sqrt(900.0 - startX \star startX)
268 startY = random.uniform(-n, n)
269 destX = startX
270 destY = startY
271 curX = startX
272 curY = startY
273 moveDuration = random.uniform(0.075, 0.175)
274 holdDuration = random.uniform(0.1, 1.1)
275 startTime = 0.0276 isMoving = False
277
278 startXR = random.uniform(-30.0, 30.0)
279 n = math.sqrt(900.0 - startX \star startX)
280 startYR = random.uniform(-n, n)
281 destXR = startXR
282 destYR = startYR
283 curXR = startXR
284 curYR = startYR
285 moveDurationR = random.uniform(0.075, 0.175)
286 holdDurationR = random.uniform(0.1, 1.1)287 startTimeR = 0.0288 isMovingR = False
289
290 frames = 0291 beginningTime = time.time()
292
```

```
293 rightEye.positionX(-eyePosition)
294 rightIris.positionX(-eyePosition)
295 rightUpperEyelid.positionX(-eyePosition)
296 rightUpperEyelid.positionZ(-eyeRadius - 42)
297 rightLowerEyelid.positionX(-eyePosition)
298 rightLowerEyelid.positionZ(-eyeRadius - 42)
299
300 leftEye.positionX(eyePosition)
301 leftIris.positionX(eyePosition)
302 leftUpperEyelid.positionX(eyePosition)
303 leftUpperEyelid.positionZ(-eyeRadius - 42)
304 leftLowerEyelid.positionX(eyePosition)
305 leftLowerEyelid.positionZ(-eyeRadius - 42)
306
307 currentPupilScale = 0.5308 prevPupilScale = -1.0 # Force regen on first frame
309 prevLeftUpperLidWeight = 0.5
310 prevLeftLowerLidWeight = 0.5
311 prevRightUpperLidWeight = 0.5
312 prevRightLowerLidWeight = 0.5
313 prevLeftUpperLidPts = points_interp(upperLidOpenPts, ...
       upperLidClosedPts, 0.5)
314 prevLeftLowerLidPts = points_interp(lowerLidOpenPts, ...
       lowerLidClosedPts, 0.5)
315 prevRightUpperLidPts = points_interp(upperLidOpenPts, \ldotsupperLidClosedPts, 0.5)
316 prevRightLowerLidPts = points_interp(lowerLidOpenPts, ...
       lowerLidClosedPts, 0.5)
317
318 luRegen = True
319 llRegen = True
320 ruRegen = True
321 rlRegen = True
322
323 timeOfLastBlink = 0.0
324 timeToNextBlink = 1.0
325 # These are per-eye (left, right) to allow winking:
326 blinkStateLeft = 0 # NOBLINK
327 blinkStateRight = 0
328 blinkDurationLeft = 0.1329 blinkDurationRight = 0.1
330 blinkStartTimeLeft = 0
331 blinkStartTimeRight = 0
332
333 trackingPos = 0.3
334 trackingPosR = 0.3
335
336 # initialize socket class, used if option 6 is selected.
337 eye_coordinate_socket = RecieveData()
```

```
338 dnn_queue = queue.Queue()
339 \quad \text{curX2} = 20340 curY2 = 20
341 last_x = 0
342 last_y = 0
343 last_x2 = 0
344 last_y2 = 0
345
346 # Generate one frame of imagery
347 def frame(p):
348 global startX, startY, destX, destY, curX, curY, ...
      curX2, curY2
349 global startXR, startYR, destXR, destYR, curXR, curYR
350 global moveDuration, holdDuration, startTime, isMoving
351 global moveDurationR, holdDurationR, startTimeR, isMovingR
352 global frames
353 global leftIris, rightIris
354 global pupilMinPts, pupilMaxPts, irisPts, irisZ
355 global leftEye, rightEye
356 global leftUpperEyelid, leftLowerEyelid, ...
       rightUpperEyelid, rightLowerEyelid
357 global upperLidOpenPts, upperLidClosedPts, ...
      lowerLidOpenPts, lowerLidClosedPts
358 global upperLidEdgePts, lowerLidEdgePts
359 global prevLeftUpperLidPts, prevLeftLowerLidPts, ...
      prevRightUpperLidPts, prevRightLowerLidPts
360 global leftUpperEyelid, leftLowerEyelid, ...
      rightUpperEyelid, rightLowerEyelid
361 global prevLeftUpperLidWeight, prevLeftLowerLidWeight, ...
      prevRightUpperLidWeight, prevRightLowerLidWeight
362 global prevPupilScale
363 global irisRegenThreshold, upperLidRegenThreshold, ...
       lowerLidRegenThreshold
364 global luRegen, llRegen, ruRegen, rlRegen
365 global timeOfLastBlink, timeToNextBlink
366 global blinkStateLeft, blinkStateRight
367 global blinkDurationLeft, blinkDurationRight
368 global blinkStartTimeLeft, blinkStartTimeRight
369 global trackingPos
370 global trackingPosR
371 global eye_coordinate_socket
372 global dnn_queue
373 global last_x
374 global last_y
375 global last_x2
376 global last_y2
377
378 DISPLAY.loop_running()
379
```

```
380 now = time.time()
381 dt = now - startTime
382 dtR = now - startTimeR
383
384 frames += 1
385 \# if(now > beginningTime):
386 # print(frames/(now-beginningTime))
387
388 if checkGPIO() == 4: # Joystick control / manual movement
389 curX = bonnet.channel[JOYSTICK_X_IN].value
390 curY = bonnet.channel[JOYSTICK_Y_IN].value
391 curX = -30.0 + curX \star 60.0
392 curY = -30.0 + \text{curY} \times 60.0393 else :
394 # Autonomous eye position
395 if isMoving == True:
396 if dt ≤ moveDuration:
397 scale = (now - starting) / ...moveDuration
398 # Ease in/out curve: 3*t^2-2*t^3399 scale = 3.0 \times scale \times scale - 2.0 \times scale ...
     * scale * scale
400 curX = startX + (destX - startX) \star \ldotsscale
401 curY = startY + (destY - startY) \star \ldotsscale
402 else:
403 startX = destX
404 startY = destY
405 curX = destX
406 curY = destY
407 if checkGPIO() == 2: # Random movement ...
     slow speed (3-8 sec between movement)
408 holdDuration = random.uniform(3, 8)
409 elif checkGPIO() == 3: # Random movement ...
     fast speed (0.5-1 sec between movement)
410 holdDuration = random.uniform(0.5, 1)
411 else:
412 holdDuration = random.uniform(0.5, 6) ...
     # Default movement speed (checkGPIO==1) (0.5-6 sec)
413 #holdDuration = random.uniform(0.1, 1.1)
414 startTime = now
415 isMoving = False
416 else:
417 if dt ≥ holdDuration:
418 destX = random.uniform(-30.0, 30.0)
419 n = math.sqrt(225.0 - (destX/2) ...* (destX/2))
420 # MOVE Y AXIS
```
 $421$  if checkGPIO() == 5: # Random movement ... only in X-axis (y is set to 0)  $422$  destY = 0  $\#$  random.uniform(0,0) 423 elif checkGPIO() == 3: # Fast speed and ... full movement in y-axis  $424$  destY = random.uniform(-n, n) <sup>425</sup> elif checkGPIO() == 2: # Slow speed, half ... movement in y-axis  $426$  destY = random.uniform( $-n/2$ ,  $n/2$ ) <sup>427</sup> else:  $428$  destY = random.uniform(-n, n) 429 <sup>430</sup> moveDuration = random.uniform(0.075, 0.175) 431 startTime = now 432 isMoving = True 433 434 # Regenerate iris geometry only if size changed by  $\geq$  ... 1/4 pixel <sup>435</sup> if abs(p - prevPupilScale) <sup>≥</sup> irisRegenThreshold: <sup>436</sup> # Interpolate points between min and max pupil sizes <sup>437</sup> interPupil = points\_interp(pupilMinPts, ... pupilMaxPts, p) 438 # Generate mesh between interpolated pupil and ... iris bounds 439 mesh = points\_mesh((None, interPupil, irisPts), 4, ... -irisZ, True) 440 # Assign to both eyes <sup>441</sup> leftIris.re\_init(pts=mesh) <sup>442</sup> rightIris.re\_init(pts=mesh) <sup>443</sup> prevPupilScale = p 444 <sup>445</sup> # Eyelid WIP 446 if AUTOBLINK and (now - timeOfLastBlink)  $\geq$  ... timeToNextBlink: <sup>447</sup> timeOfLastBlink = now  $448$  duration = random.uniform $(0.035, 0.06)$ <sup>449</sup> if blinkStateLeft != 1: 450 blinkStateLeft = 1 # ENBLINK <sup>451</sup> blinkStartTimeLeft = now <sup>452</sup> blinkDurationLeft = duration <sup>453</sup> if blinkStateRight != 1: 454 blinkStateRight = 1 # ENBLINK <sup>455</sup> blinkStartTimeRight = now <sup>456</sup> blinkDurationRight = duration  $457$  timeToNextBlink = duration  $\star$  3 + ... random.uniform(1.0, 4.0) 458 <sup>459</sup> if blinkStateLeft: # Left eye currently winking/blinking? 460 # Check if blink time has elapsed...

```
461 if (now - blinkStartTimeLeft) ≥ blinkDurationLeft:
462 blinkStateLeft += 1
463 if blinkStateLeft > 2:
464 blinkStateLeft = 0 # NOBLINK
465 else:
466 blinkDurationLeft *= 2.0
467 blinkStartTimeLeft = now
468
469 if blinkStateRight: # Right eye currently ...
     winking/blinking?
470 # Check if blink time has elapsed...
471 if (now - blinkStartTimeRight) ≥ blinkDurationRight:
472 blinkStateRight += 1
473 if blinkStateRight > 2:
474 blinkStateRight = 0 # NOBLINK
475 else:
476 blinkDurationRight \ast = 2.0477 blinkStartTimeRight = now
478
479 if checkGPIO() == 6:
480 #hacked for test of eye tracking
481 # AUTOBLINK = False #disables blinking
482 try:
483 if not dnn_queue.empty():
484 first_out = dnn_queue.get()
485 curX = first_out[0]
486 curY = first_out[1]
487 curX2 = first_out[2]
488 curY2 = first_out[3]
|489| last_x = curX
490 last_y = curY
491 last_x2 = curX2
492 last_y2 = curY2
493 else:
494 curX = last_x
495 curY = last_y
496 curX2 = last_x2497 curY2 = last_y2
498
499 except Exception as e:
500 print(f'assigning queue items failed: {e}')
501
502
503
504 if TRACKING:
505 n = 0.4 - curY / 60.0506 if n < 0.0: n = 0.0
507 elif n > 1.0: n = 1.0
508 trackingPos = (trackingPos \star 3.0 + n) \star 0.25
```

```
509
\vert_{510}511 if blinkStateLeft:
512 n = (now - blinkStartTimeLeft) / blinkDurationLeft
513 if n > 1.0: n = 1.0514 if blinkStateLeft == 2: n = 1.0 - n
515 else:
516 n = 0.0
517 newLeftUpperLidWeight = trackingPos + (n \times (1.0 - ...trackingPos))
518 newLeftLowerLidWeight = (1.0 - trackingPos) + (n * ...
      trackingPos)
519
520 if blinkStateRight:
521 n = (now - blinkStartTimeRight) / blinkDurationRight
522 if n > 1.0: n = 1.0523 if blinkStateRight == 2: n = 1.0 - n
524 else:
525 n = 0.0
526
527 newRightUpperLidWeight = trackingPos + (n * (1.0 - ...
      trackingPos))
528 newRightLowerLidWeight = (1.0 - \text{trackingPos}) + (n * ...trackingPos)
529
530 if (luRegen or (abs(newLeftUpperLidWeight - ...
      prevLeftUpperLidWeight) ≥
531 upperLidRegenThreshold)):
532 newLeftUpperLidPts = points_interp(upperLidOpenPts,
533 upperLidClosedPts, newLeftUpperLidWeight)
534 if newLeftUpperLidWeight > prevLeftUpperLidWeight:
535 leftUpperEyelid.re_init(pts=points_mesh(
536 (upperLidEdgePts, prevLeftUpperLidPts,
537 newLeftUpperLidPts), 5, 0, False))
538 else:
539 leftUpperEyelid.re_init(pts=points_mesh(
540 (upperLidEdgePts, newLeftUpperLidPts,
541 prevLeftUpperLidPts), 5, 0, False))
542 prevLeftUpperLidPts = newLeftUpperLidPts
543 prevLeftUpperLidWeight = newLeftUpperLidWeight
544 luRegen = True
545 else:
546 luRegen = False
547
548 if (llRegen or (abs(newLeftLowerLidWeight - ...
      prevLeftLowerLidWeight) ≥
549 lowerLidRegenThreshold)):
550 newLeftLowerLidPts = points_interp(lowerLidOpenPts,
551 lowerLidClosedPts, newLeftLowerLidWeight)
```
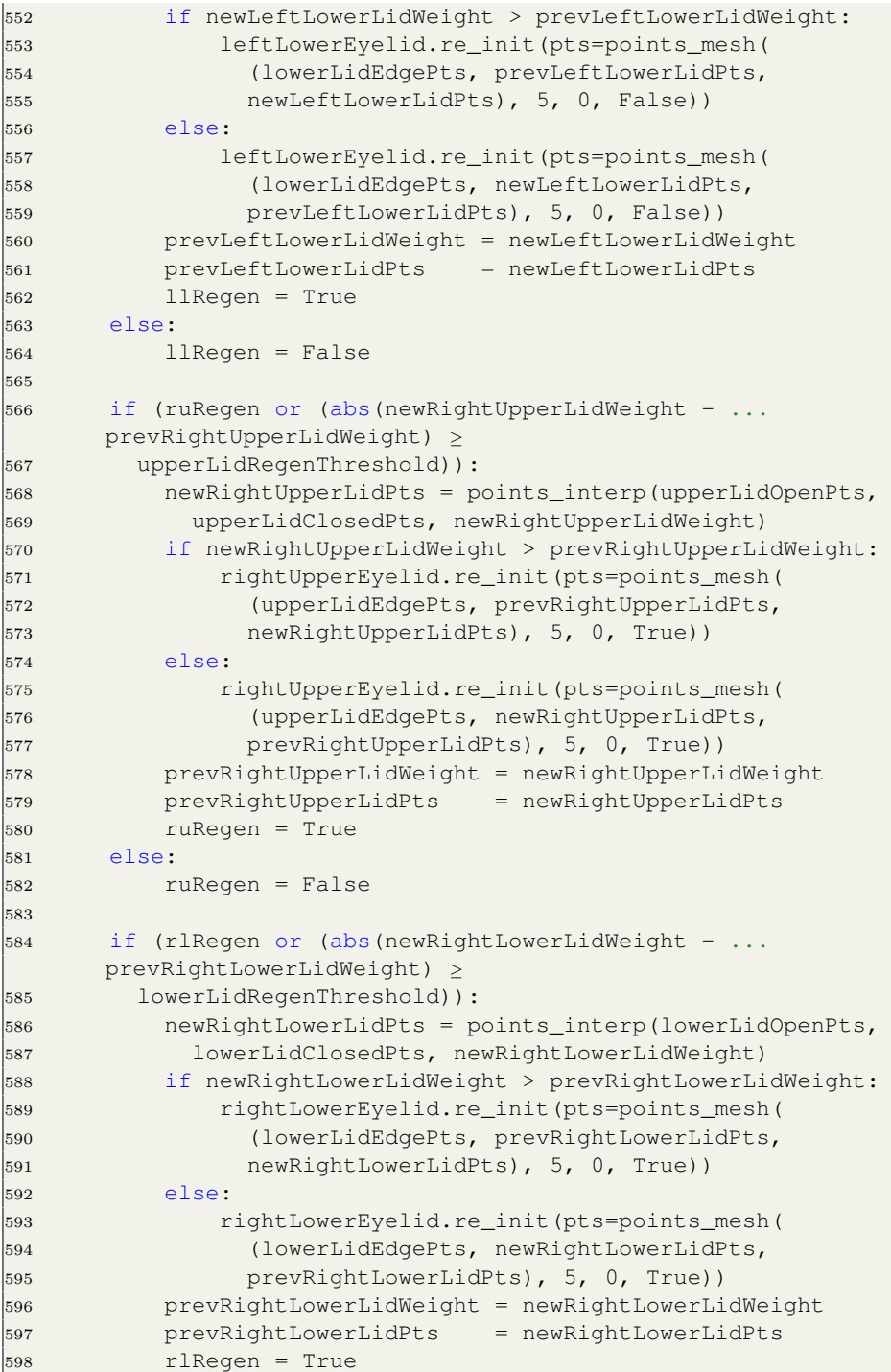

```
599 else:
600 rlRegen = False
601
602 if GPIO != 6:
603 convergence = 2.0
604
605 rightIris.rotateToX(curY)
606 rightIris.rotateToY(curX - convergence)
607 rightIris.draw()
608 rightEye.rotateToX(curY)
609 rightEye.rotateToY(curX - convergence)
610 rightEye.draw()
611
612 # Left eye (on screen right)
\vert_{613}614 leftIris.rotateToX(curY)
615 leftIris.rotateToY(curX + convergence)
616 leftIris.draw()
617 leftEye.rotateToX(curY)
618 leftEye.rotateToY(curX + convergence)
619 leftEye.draw()
620 else:
621 convergence = 0
622
623 rightIris.rotateToX(curY)
624 rightIris.rotateToY(curX - convergence)
625 rightIris.draw()
626 rightEye.rotateToX(curY)
627 rightEye.rotateToY(curX - convergence)
628 rightEye.draw()
629
630 # Left eye (on screen right)
631
632 leftIris.rotateToX(curY2)
633 leftIris.rotateToY(curX2 + convergence)
634 leftIris.draw()
635 leftEye.rotateToX(curY2)
636 leftEye.rotateToY(curX2 + convergence)
637 leftEye.draw()
638
639 leftUpperEyelid.draw()
640 leftLowerEyelid.draw()
641 rightUpperEyelid.draw()
642 rightLowerEyelid.draw()
643
644 k = mykeys.read()
645 if k==1:
646 mykeys.close()
647 DISPLAY.stop()
```

```
648 exit(0)
649
650
651 def fill_queue():
652 global dnn_queue
653 global eye_coordinate_socket
654 global curX, curY, curX2, curY2
655
656 while True:
657 if checkGPIO() == 6:
658 #modified for test of eye tracking
659 # AUTOBLINK = False #disables blinking
660 try:
661 if not ...
      eye_coordinate_socket.get_socket_connected_status():
662 eye_coordinate_socket.connect_to_server()
663 except Exception:
664 ...
      eye_coordinate_socket.set_socket_connected_status(False)
665
666 try:
667 ext_curX, ext_curY, ext_curX2, ext_curY2 = ...
      eye_coordinate_socket.get_eye_coordinates_float()
668 dnn_queue.put((ext_curX, ext_curY, ...
      ext_curX2, ext_curY2))
669
670 except Exception as e:
671 ...
      eye_coordinate_socket.set_socket_connected_status(False) ...
672 print(f'failed to get datafrom socket and ...
      put to queue: {e}')
673
674 if checkGPIO() != 6 and ...
      eye_coordinate_socket.get_socket_connected_status():
675 ...
      eye_coordinate_socket.set_socket_connected_status(False)
676 try:
677 eye_coordinate_socket.close_socket()
678 except Exception:
679 pass
680 time.sleep(2)
681
682
683
684 def split ( # Recursive simulated pupil response when no ...
      analog sensor
685 startValue, # Pupil scale starting value (0.0 to 1.0)
686 endValue, # Pupil scale ending value (")
```

```
687 duration, # Start-to-end time, floating-point seconds
\begin{array}{lll} |_{688} & \text{range} & : & # +/- \text{ random pupil scale at midpoint} \end{array}689 startTime = time.time()
690 if range \geq 0.125: # Limit subdvision count, because ...
      recursion
691 duration *= 0.5 # Split time & range in half for ...
      subdivision,
692 range *= 0.5 # then pick random center point ...
      within range:
693 midValue = ((startValue + endValue - range) * 0.5 + 1694 random.uniform(0.0, range))
695 split(startValue, midValue, duration, range)
696 split(midValue , endValue, duration, range)
697 else: # No more subdivisons, do iris motion...
698 dv = endValue - startValue
699 while True:
700 dt = time.time() - startTime
701 if dt \geq duration: break
702 v = startValue + dv * dt / duration
703 if v < PUPIL_MIN: v = PUPIL_MIN
704 elif v > PUPIL_MAX: v = PUPIL_MAX
705 frame(v) # Draw frame w/interim pupil scale value
706
707
708 #MAKE THREAD FOR EXTERNAL DATA AND START IT.
709 get_data_thread = threading.Thread(target=fill_queue)
710 get_data_thread.deamon = True
711 get_data_thread.start()
712
713
714
715 # MAIN LOOP -- runs continuously ...
       -------------------------------------------
716 while True:
717
718 if PUPIL_IN \geq 0: # Pupil scale from sensor
719 v = bonnet.channel[PUPIL_IN].value
720 # If you need to calibrate PUPIL_MIN and MAX,
721 # add a 'print v' here for testing.
722 if v < PUPIL_MIN: v = PUPIL_MIN
723 elif v > PUPIL_MAX: v = PUPIL_MAX
724 # Scale to 0.0 to 1.0:
725 v = (v - PUPIL_MIN) / (PUPIL_MAX - PUPIL_MIN)
726 if PUPIL_SMOOTH > 0:
\sigma = (currentPupilscale \times (PUPIL\_SMOOTH - 1) + ...v) /
728 PUPIL_SMOOTH)
729 frame(v)
730 else: # Fractal auto pupil scale
```
## Eye Prototype Code

```
731 \qquad \qquad v = \text{random.random}()732 split(currentPupilScale, v, 4.0, 1.0)
733 currentPupilScale = v
```